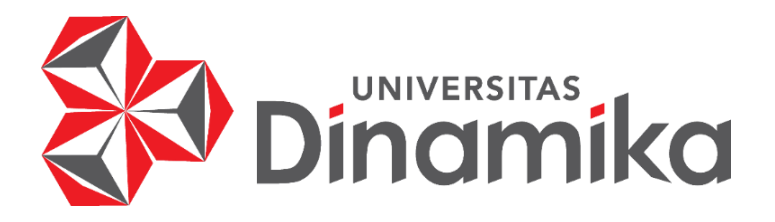

# **RANCANG BANGUN APLIKASI GEMFINDER BERBASIS PROGRESSIVE WEB APPS PADA PT PRESENTOLOGICS**

**KERJA PRAKTIK**

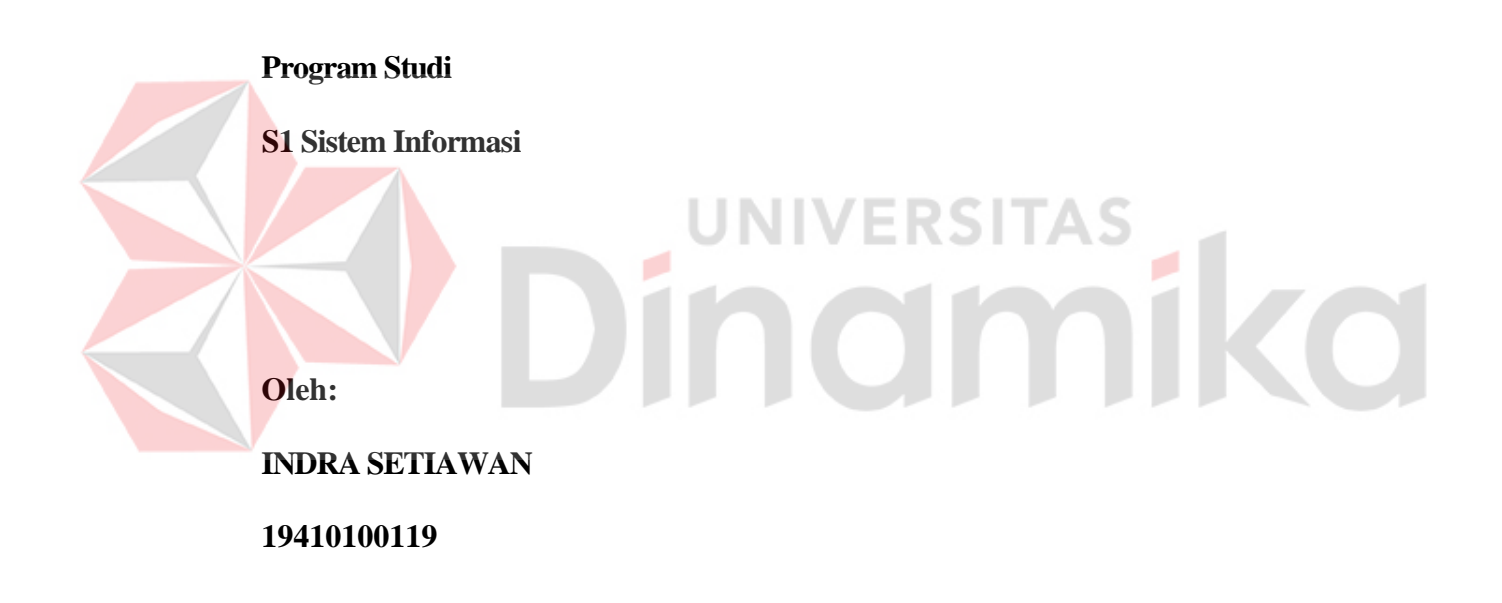

**FAKULTAS TEKNOLOGI DAN INFORMATIKA UNIVERSITAS DINAMIKA 2022**

# **RANCANG BANGUN APLIKASI GEMFINDER BERBASIS PROGRESSIVE WEB APPS PADA PT PRESENTOLOGICS**

Diajukan sebagian salah satu syarat untuk menyelesaikan

Program Sarjana

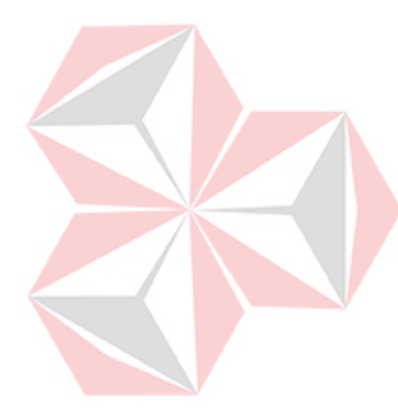

**Disusun Oleh :**

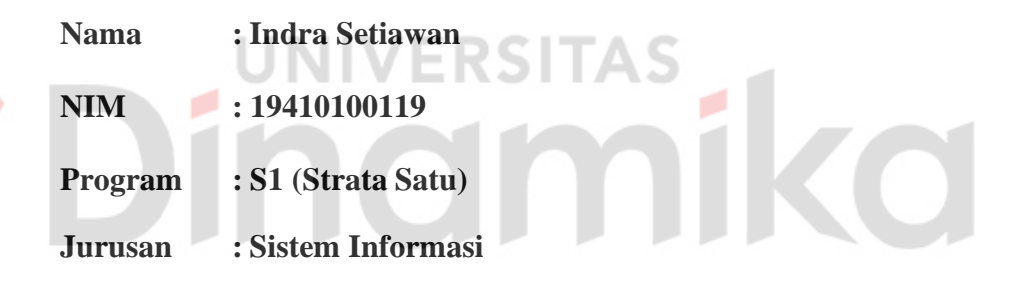

# **FAKULTAS TEKNOLOGI DAN INFORMATIKA**

**UNIVERSITAS DINAMIKA**

**2022**

## **LEMBAR PENGESAHAN**

# RANCANG BANGUN APLIKASI GEMFINDER BERBASIS PROGRESSIVE WEB APPS PADA PT PRESENTOLOGICS

Laporan Kerja Praktik Oleh

#### **Indra Setiawan**

#### NIM: 19410100119

Telah diperiksa, diuji dan disetujui

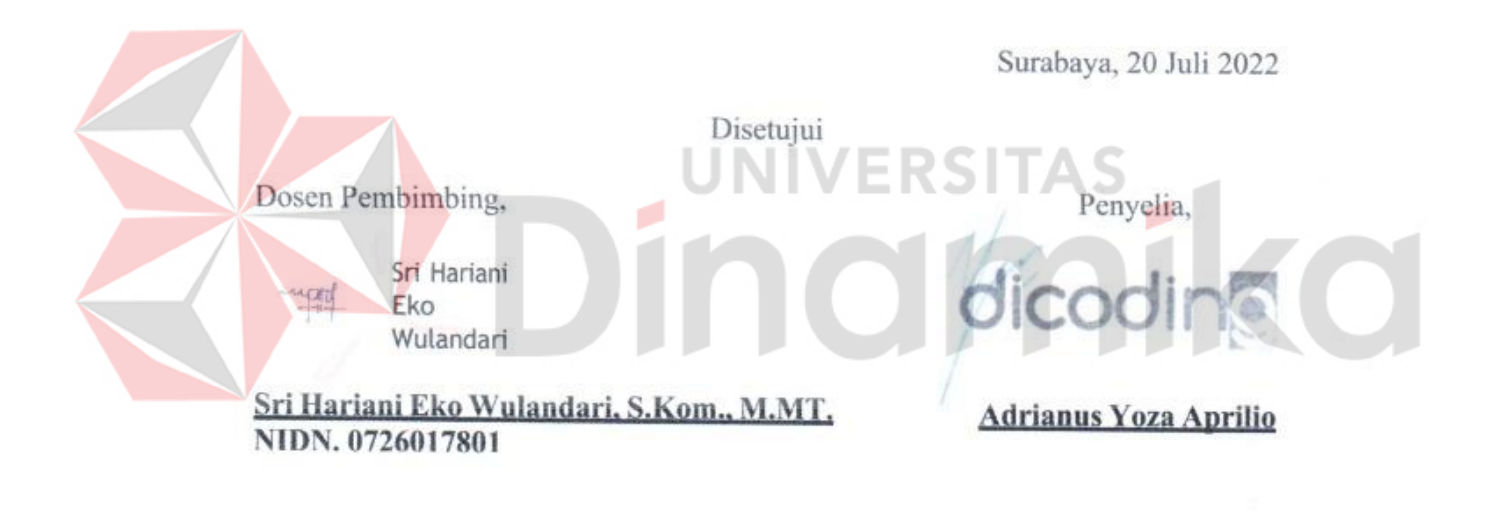

中華

Mengetahui,

## Ketua Program Studi S1 Sistem Informasi

Digitally signed by Anjik Sukmaaji DN: cn=Anjik Sukmaaji, o=Universitas<br>Dinamika, ou=Prodi S1 Sistem Informasi, email-anjik@dinamika.ac.id, c-US<br>Date: 2022.08.01 13:26:35 +0700 Date: 2022.08.01 13:26:35 +0700<br>Adobe Acrobat Reader version:<br>2022.001.20169

 $\epsilon$ 

Dr. Anjik Sukmaaji, S.Kom., M.Eng. NIDN. 0731057301

 $ii$ 

## **PERNYATAAN**

## <span id="page-3-0"></span>PERSETUJUAN PUBLIKASI DAN KEASLIAN KARYA ILMIAH

Sebagai mahasiswa Universitas Dinamika, Saya:

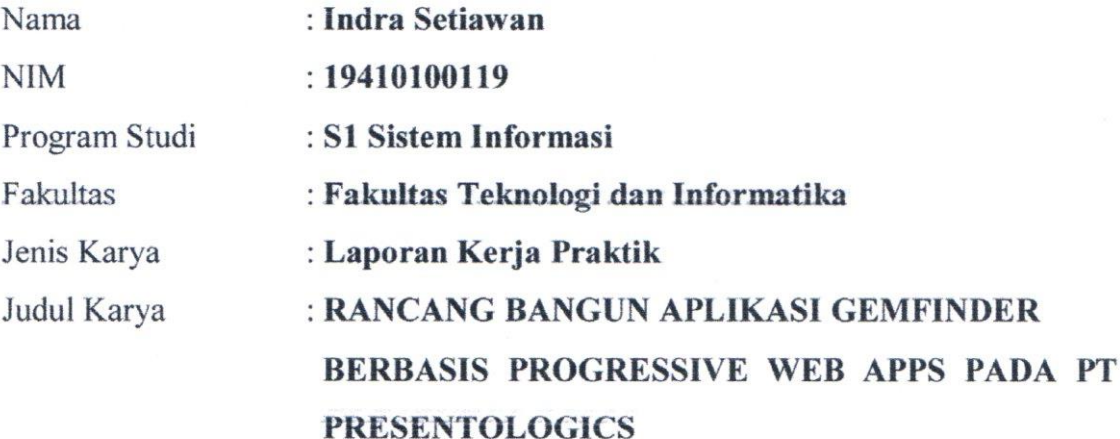

Menyatakan dengan sesungguhnya bahwa:

- 1. Demi pengembangan Ilmu Pengetahuan, Teknologi dan Seni, Saya menyetujui memberikan kepada Universitas Dinamika Hak Bebas Royalti Non-Eksklusif (Non-Exclusive Royalty Free Right) atas seluruh isi/Sebagian karya ilmiah Saya tersebut di atas untuk disimpan, dialihkanmediakan, dan dikelola dalam bentuk pangkalan data (*database*) untuk selanjutnya didistribusikan atau dipublikasikan demi kepentingan akademis dengan tetap mencantumkan nama Saya sebagai penulis atau pencipta dan sebagai pemilih Hak Cipta.
- 2. Karya tersebut di atas adalah hasil karya asli Saya, bukan plagiat baik sebagian maupun keseluruhan. Kutipan, karya, atau pendapat orang lain yang ada dalam karya ilmiah ini semata-mata hanya sebagai rujuan yang dicantumkan dalam Daftar Pustaka Saya.
- 3. Apabila dikemudian hari ditemukan dan terbukti terdapat tindakan plagiasi pada karya ilmiah ini, maka Saya bersedia untuk menerima pencabutan terhadap gelar kesarjanaan yang telah diberikan kepada Saya.

Surabaya, 28 Juli 2022

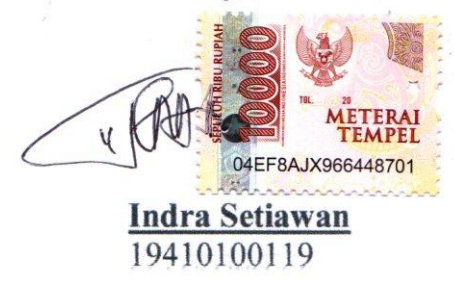

#### **ABSTRAK**

PT Presentologics (Dicoding Indonesia) merupakan platform Pendidikan teknologi yang membantu menghasilkan talenta digital berstandar global. Semua demi mengakselerasi Indonesia agar menjadi yang terdepan. Sektor pariwisata di Indonesia terkena dampak buruk sejak pandemi Covid-19, terutama lokasi *hidden gem*. Akibatnya lokasi tersebut memiliki resiko untuk tutup dan tidak terawat karena tidak memiliki pendapatan karena kurangnya pengunjung sehingga berujungpada berkurangnya lokasi pariwisata di Indonesia. Tetapi seiring berjalannya waktudan kasus Covid-19 mulai mereda banyak orang mulai beraktivitas kembali sehingga sektor pariwisata berjalan kembali. Akan tetapi masih ada resiko penularan Covid-19 meskipun sudah mereda. INIVERSITAS

Berdasarkan itu, aplikasi *website* Gemfinder akan menjadi solusi untuk memudahkan masyarakat dalam mencari dan merekomendasikan lokasi wisata *hidden gem* yang ada di wilayah Indonesia. Dalam aplikasi Gemfinder ini terdapat beberapa fitur diantaranya yaitu fitur *home*, fitur *venues*, fitur *wishlist*, fitur *about us*, dan juga ada fitur untuk melihat detail wisata *hidden gem*. Tidak hanya itu, aplikasi Gemfinder ini juga menyediakan fitur bagi pengguna tuna netra.

**Kata kunci :** *website*, Covid-19, Pariwisata, *hidden gem*, Gemfinder

#### **KATA PENGANTAR**

<span id="page-5-0"></span>Puji syukur kehadirat Allah SWT, karena berkat rahmat dan hidayah-Nya penulis dapat melaksanakan Magang & Studi Independen Bersertifikat (MSIB) dan menyelesaikan pembuatan Laporan Kerja Praktik yang berjudul "Rancang Bangung Aplikasi Gemfinder Berbasis Website Pada PT Presentologics" ini dapat diselesaikan. Laporan Kerja Praktik ini disusun berdasarkan pelaksanaan Magang & Studi Independen Bersertifikat (MSIB) dan hasil studi selama 5 (lima) bulan di PT Presentologics. Penyelesaian Laporan Kerja Praktik ini tidak terlepas dari bantuan berbagai pihak kepada penulis. Oleh karena itu, ijinkan penulis untuk mengucapkan terima kasih dan rasa hormat atas segala bantuan yang telah diberikan kepada penulis sehingga dapat menyelesaikan Laporan Kerja Praktik ini, terutama kepada yang terhormat:

- 1. Kepada Kedua Orangtua dan keluarga saya yang telah medoakan, mendukung, dan memberikan semangat di setiap langkah dan aktivitas yang dilalui oleh penulis.
- 2. Bapak Dr. Anjik Sukmaaji, S.Kom., M.Eng. selaku Ketua Program Studi S1 Sistem Informasi Universitas Dinamika.
- 3. Ibu Sri Hariani Eko Wulandari, S.Kom., M.MT. selaku Dosen Wali sekaligus Dosen Pembimbing dalam kegiatan Kerja Praktik yang telah membimbing, mendukung, dan memberikan motivasi kepada penulis dalam proses Kerja Praktik.
- 4. Bapak Narendra Wicaksono selaku CEO Dicoding Indonesia.
- 5. Ibu Ira Yuti selaku Program Manager Dicoding Indonesia.
- <span id="page-6-0"></span>6. Bapak Adrianus Yoza Aprilio selaku Senior Education Program Manager Dicoding Indonesia.
- 7. Bapak Dimas Maulana Dwi Saputra selaku Mentor Dicoding Indonesia.
- 8. Teman-teman tercinta yang memberikan bantuan dan dukungan dalam menyelesaikan laporan kerja praktik ini.
- 9. Semua pihak lain yang tidak dapat disebutkan satu-persatu yang telah memberikan bantuan dan dukungan kepada penulis.

Dalam penyusunan laporan ini, penulis menyadari bahwa masih banyak kekurangan dan dari kesempurnaan. Oleh karena itu penulis juga sangat menerima saran dan kritik yang membangun demi kesempurnaan laporan ini yang kami harapkan. Akhir kata, semoga Laporan Kerja Praktik ini dapat berguna bagi penulis dan bagi semua pihak yang membacanya.

r 1

Surabaya, 15 Juli 2022

Penulis

# **DAFTAR ISI**

# Halaman

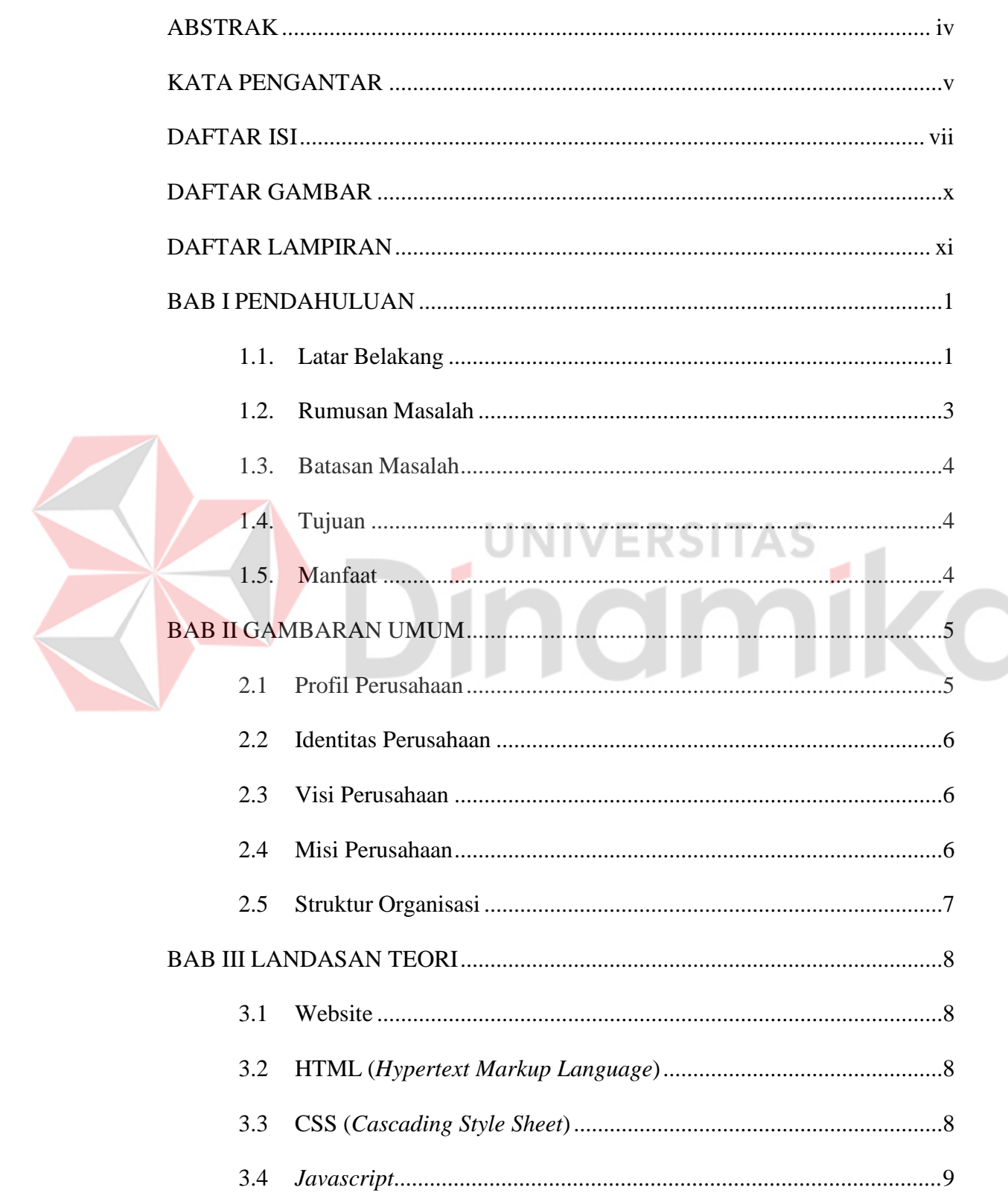

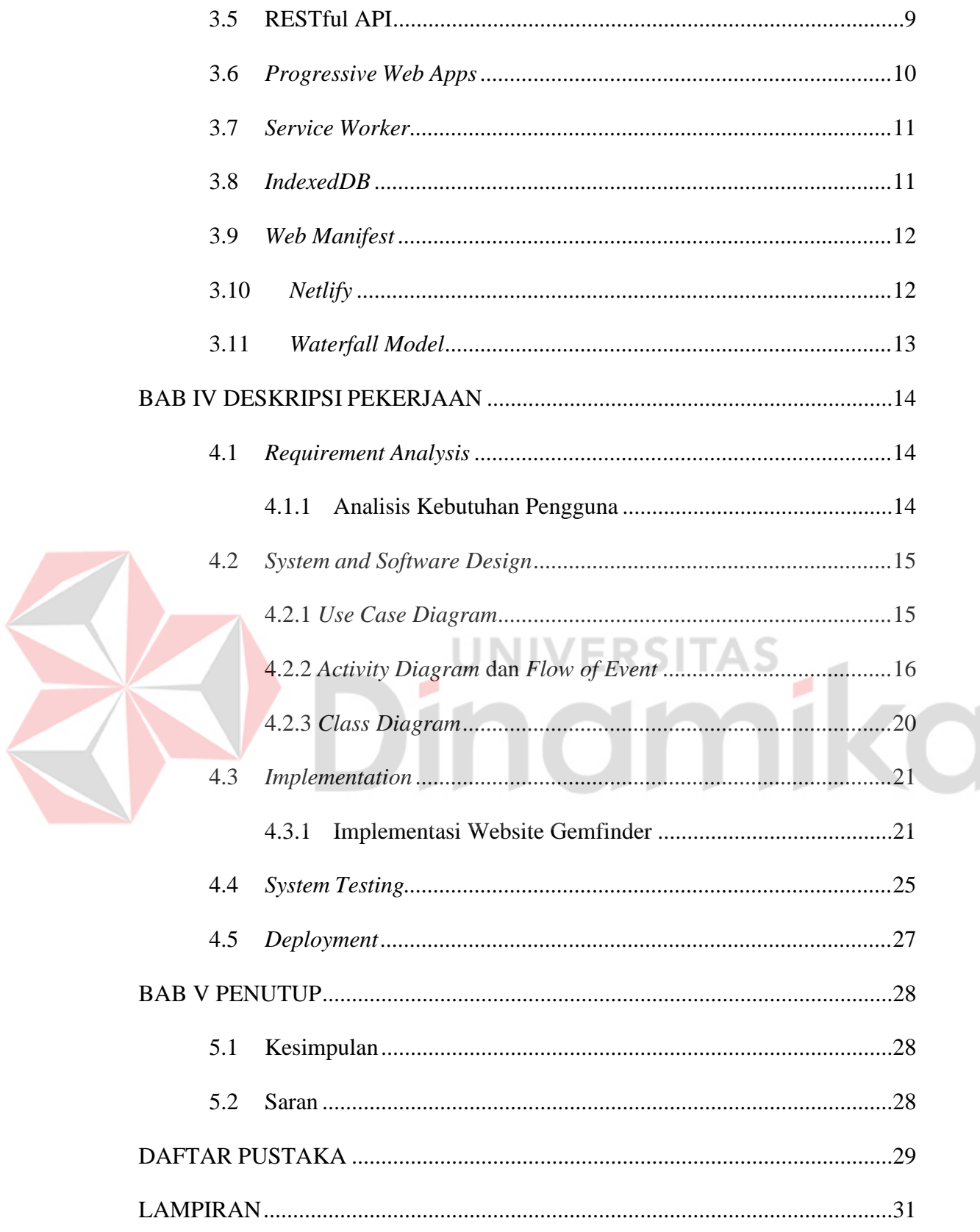

## **DAFTAR TABEL**

#### **Halaman**

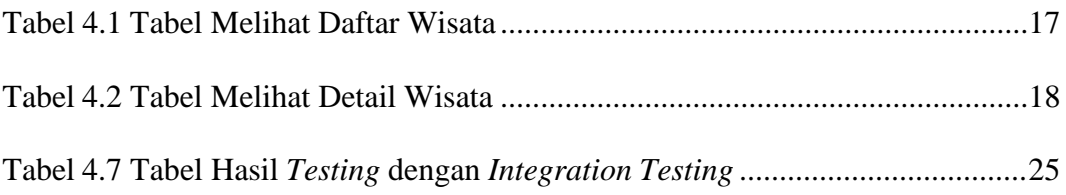

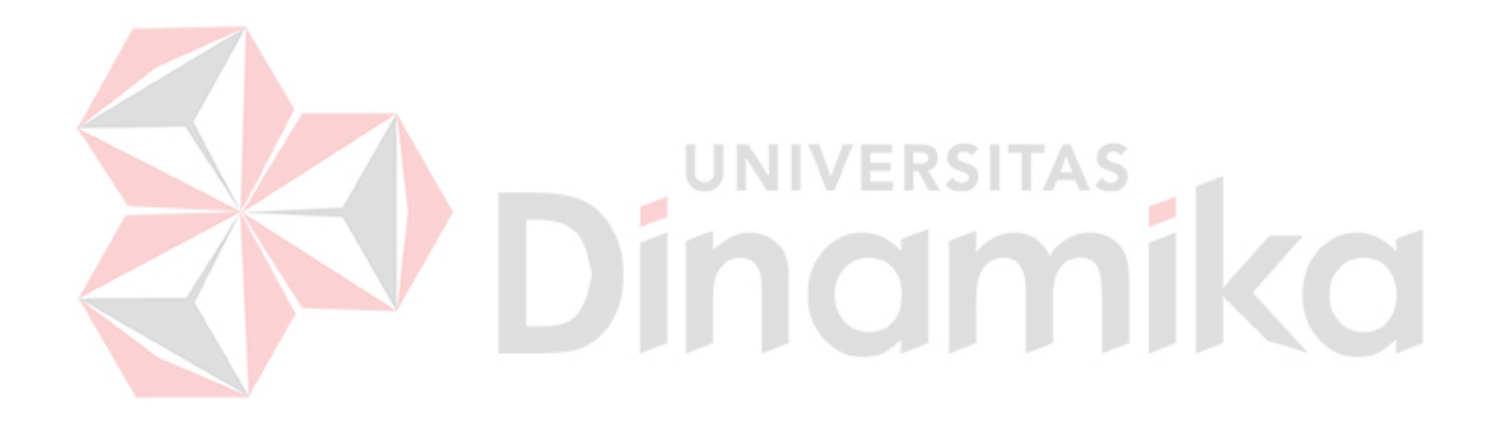

# **DAFTAR GAMBAR**

# **Halaman**

<span id="page-10-0"></span>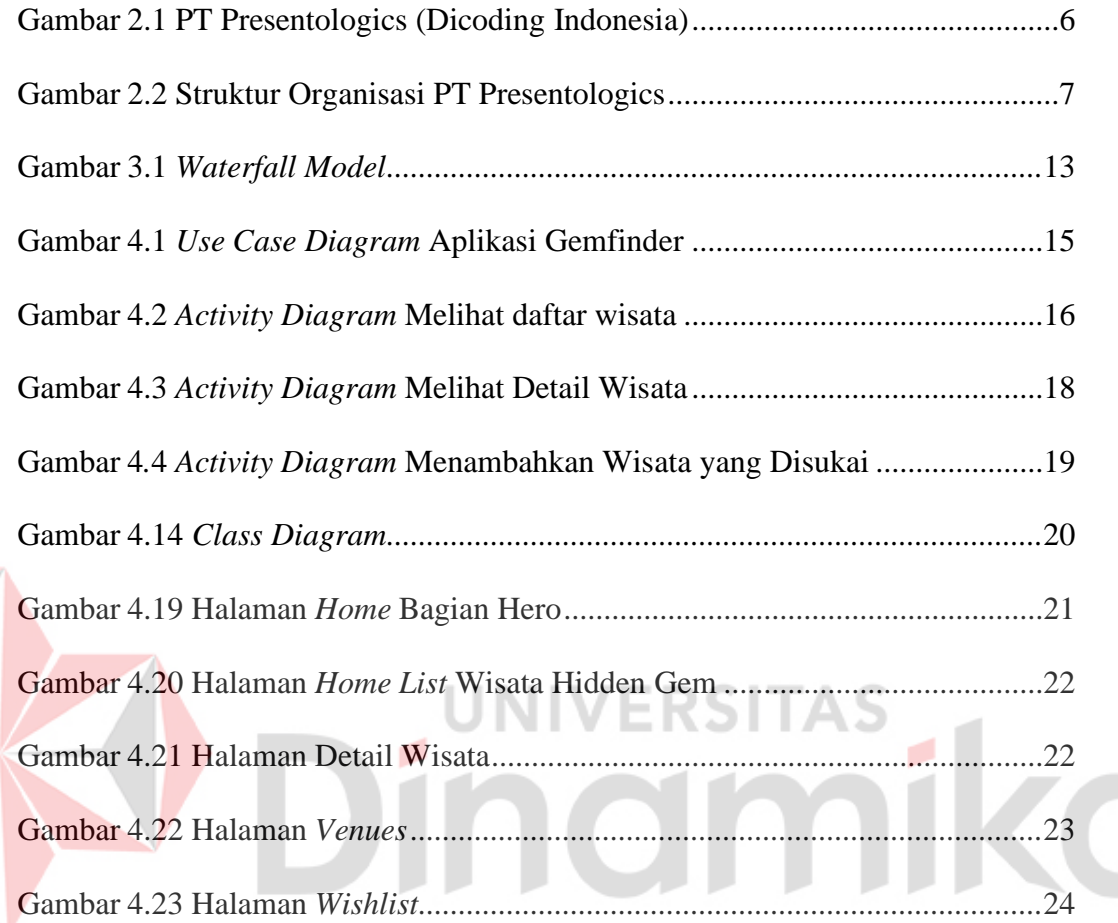

# **DAFTAR LAMPIRAN**

#### Halaman

<span id="page-11-0"></span>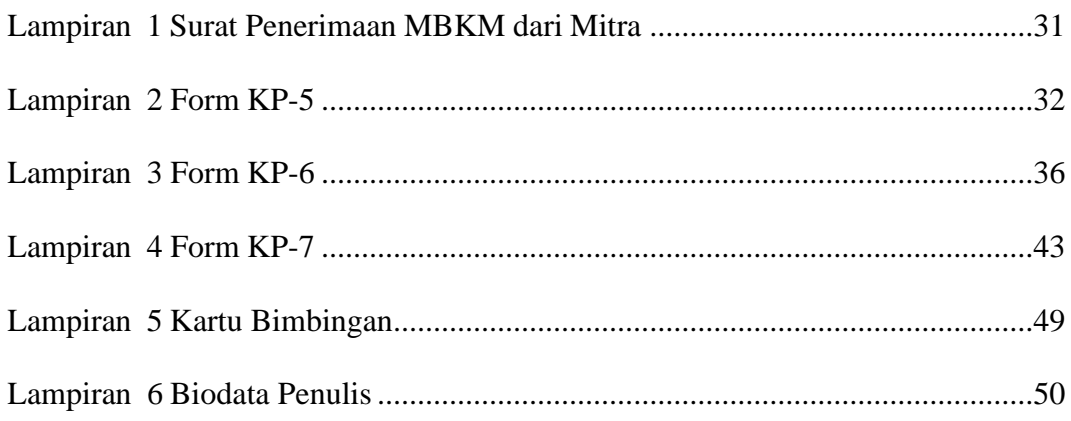

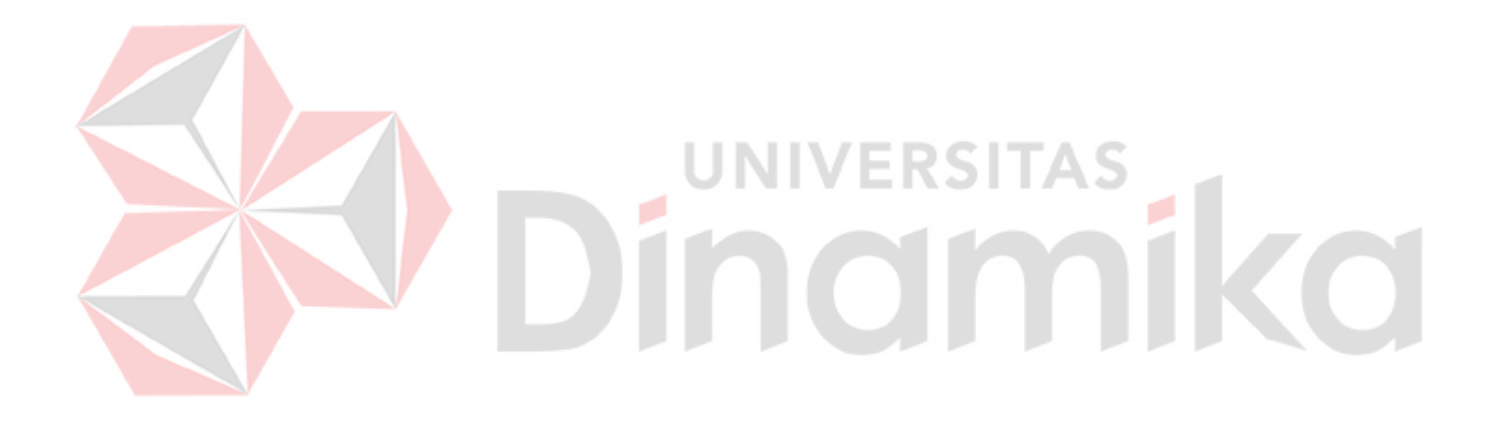

#### **BAB I**

#### **PENDAHULUAN**

#### <span id="page-12-1"></span><span id="page-12-0"></span>**1.1. Latar Belakang**

Dicoding resmi diluncurkan pada 5 Januari 2015 untuk menghubungkan *developer* Indonesia dengan kebutuhan dan tuntutan pasar yang semakinkompetitif. Di sini, Dicoding merupakan platform pendidikan teknologi yang mendukung pengembangan sumber daya manusia digital dengan standar global. Sesuatu untuk membawa Indonesia ke puncak lebih cepat. Dicoding berkomitmen untuk memenuhi misinya untuk memperluas ekosistem industri TI Indonesia dengan menciptakan produk teknologi unggulan dan mengembangkan talenta terbaik untuk bersaing di pasar lokal dan global. Saat ini, lebih dari 470 ribu pengembang dan calon pengembang berpartisipasi dalam Dicoding. 290 ribu pelajar unik terdaftar di lebih dari 80 kursus yang ditawarkan oleh Dicoding. Dicoding saat ini bekerja sama dengan perusahaan teknologi kelas dunia. Dicodingjuga merupakan Mitra Pelatihan Bersertifikasi Google, dengan kemitraan khusus dengan pemilik teknologi, perusahaan multinasional, kementerian/lembaga pemerintah, dan perusahaan di seluruh negeri.

Saat ini menjelang Revolusi Industri Digital Penuh 4.0. Setiap aspek kehidupan manusia telah terbantu dengan adanya teknologi. Pengembang aplikasi memainkan peran penting dalam kehidupan digital ini. Mendukung transformasi digital dan pertumbuhan ekonomi Indonesia. Salah satu tantangan terbesar bagi talenta yang bekerja di dunia teknologi adalah materi pembelajaran berkualitas yang memenuhi standar industri. Itulah sebabnya perusahaan Dicoding dan

1

teknologi bekerja sama untuk menyediakan materi pembelajaran berkualitas tinggi yang memenuhi standar industri melalui platform akademi yang sekarat.

Menurut data pada agenda pembangunan RPJMN IV tahun 2020 – 2024, peningkatan nilai tambah wisata merupakan salah satu yang dirpioritaskan oleh pemerintah, karena akan bertujuan untuk memperkuat ekonomi dan untuk pertumbuhan yang berkualitas. Dalam pengembangan sektor pariwisata diharapkan dapat membuat kesinambungan fiskal dan meningkatkan jasa. Pariwisata adalah sektor yang paling penting untuk sebagai penyerapan tenaga kerja, pengenalan wilayah, kemakmuran masyarakat setempat, penerimaan devisa negara, serta untuk mendukung pertumbuhan PDB.

Berdasarkan data Badan Pusat Statistik (BPS) menunjukkan bahwa kunjungan dalam pariwisata di Indonesia selalu meningkat. Pada tahun 2010,jumlah kunjungan wisatawan mancanegara berjumlah lebih dari 7 juta kunjungan dan meningkat setiap tahunnya hingga tahun 2019 sebanyak 7 juta kunjungan wisata mancanegara ke Indonesia. Pada periode yang sama, juga menunjukkan peningkatan meskipun terjadi fluktuasi selama periode 2010-2019. Kecenderungan peningkatan tersebut sangat berpotensi untuk terciptanya ekonomi pada masyarakat setempat.

Dalam masa pandemi saat ini, kunjungan pada sektor pariwisata mulai menurun karena beberapa wisata masih ada pembatasan kunjungan. Dengan begitu, sektor pariwisata di Indonesia terkena dampak buruk sejak pandemi Covid-19, terutama lokasi *hidden gem*. Dampak pandemi Covid-19 pada sector pariwisata Indonesia sangat terlihat pada jumlah pengurangan jam kerja. Sekitar 12,91 juta orang di sektor pariwisata mengalami pengurangan jam kerja, dan 939 ribu orang

di sektor pariwisata sementara tidak bekerja. Pandemi Covid-19 juga berdampak langsung pada berbagai lapangan pekerjaan yang ada di sektor pariwisata. Di sisi lain, juga terjadi penurunan pada pertumbuhan ekonomi Indonesia pada Triwulan II tahun 2020 menjadi negatif (-5,23%). Hal ini juga tentu sangat berdampak menyeluruh pada berbagai sektor, termasuk pada sektor wisata yang turut berpengaruh dan terdampak negatif. Akibatnya lokasi tersebut memiliki resiko untuk tutup dan tidak terawat karena tidak memiliki pendapatan karena kurangnya pengunjung sehingga berujung pada berkurangnya lokasi pariwisata di Indonesia. Tetapi seiring berjalannya waktu dan kasus Covid-19 mulai mereda banyak orang mulai beraktivitas kembali sehingga sektor pariwisata berjalan kembali. Akan tetapi masih ada resiko penularan Covid-19 meskipun sudah mereda. Ada banyak daerah di Indonesia yang juga berpengaruh dalam penghasilan pendapatan terbesar.

Berdasarkan kasus diatas penulis ingin mengembangkan *website* untuk menyediakan lokasi dengan indikator penyebaran Covid-19 di daerah lokasi tersebut sehingga user dapat mengunjungi lokasi yang rendah resiko penularan agar sektor pariwisata Indonesia bisa kembali pulih. Dalam aplikasi Gemfinder ini terdapat beberapa fitur diantaranya yaitu fitur *home*, fitur *venues*, fitur *wishlist*, fitur *about us*, dan juga ada fitur untuk melihat detail wisata *hidden gem*. Tidak hanya itu, aplikasi Gemfinder ini juga menyediakan fitur bagi pengguna tunanetra.

#### <span id="page-14-0"></span>**1.2. Rumusan Masalah**

Berikut ini rumusan masalah pada kerja praktik pembuatan Aplikasi Gemfinder:

1. Bagaimana membuat aplikasi Gemfinder yang *responsive*, memiliki aksesibilitas yang baik, dan memiliki performa yang baik?

2. Bagaimana membuat aplikasi Gemfinder yang mempunyai fitur yang dapat menambahkan lokasi yang disukai oleh pengguna?

#### <span id="page-15-0"></span>**1.3. Batasan Masalah**

Batasan Masalah yang digunakan untuk memberi batasan dalam kegiatan Kerja Praktik ini sebagai berikut:

1. Aplikasi ini hanya berbasis *website*.

- 2. Aplikasi ini hanya digunakan untuk wilayah Indonesia.
- 3. Setiap penambahan tempat wisata *hidden gem* masih dilakukan manual.
- 4. Aplikasi ini hanya merekomendasikan tempat wisata *hidden gem*.
- 5. Aplikasi ini belum dapat untuk melakukan pemesanan tiket wisata.

# <span id="page-15-1"></span>**1.4. Tujuan**

# Tujuan kerja praktek ini adalah merancang Aplikasi Gemfinder berbasis *Progressive Web Apps* untuk memudahkan masyarakat dalam mencari dan merekomendasikan lokasi pariwisata hidden gem yang ada di wilayah Indonesia.

UNIVERSITAS

#### <span id="page-15-2"></span>**1.5. Manfaat**

Manfaat yang dapat diperoleh dengan adanya Aplikasi Gemfinder adalah sebagai berikut:

- 1. Mempermudah masyarakat dalam mencari lokasi wisata *hidden gem*.
- 2. Mempermudah masyarakat untuk menemukan wisata yang sudah direkomendasikan oleh pengguna lain.
- 3. Membantu mengenalkan wisata *hidden gem* yang belum ter-explor.

#### **BAB II**

#### **GAMBARAN UMUM**

#### <span id="page-16-1"></span><span id="page-16-0"></span>**2.1 Profil Perusahaan**

Dicoding secara resmi didirikan pada tanggal 5 Januari 2015 untuk menjembatani *developer* Indonesia dengan kebutuhan dan permintaan pasar yang semakin kompetitif. Dicoding hadir sebagai platform Pendidikan teknologi yang membantu menghasilkan talenta digital berstandar global. Semua demi mengakselerasi Indonesia agar menjadi yang terdepan.

Saat ini, lebih dari 470 ribu developer dan calon *developer* telah tergabung di Dicoding. 290 ribu indvidu pembelajar telah dan sedang terdaftar dalam lebih dari 80 kelas yang disediakan oleh Dicoding.

Saat ini, Dicoding bermitra dengan perusahaan teknologi kelas dunia. Dicoding juga merupakan Google Authorized Training Partner dan memiliki komitmen kemitraan dengan pemilik teknologi, perusahaan multinasional, Kementerian/Lembaga Pemerintahan, serta perusahaan dengan skala nasional. Dicoding juga adalah mitra penyelenggara Bangkit, Indosat Ooredoo Digital Camp, Lintasarta Digischool, Baparekraf Digital Talent, dan Cloud and Back-End Developer Scholarship Program with content from AWS pada tahun 2021.

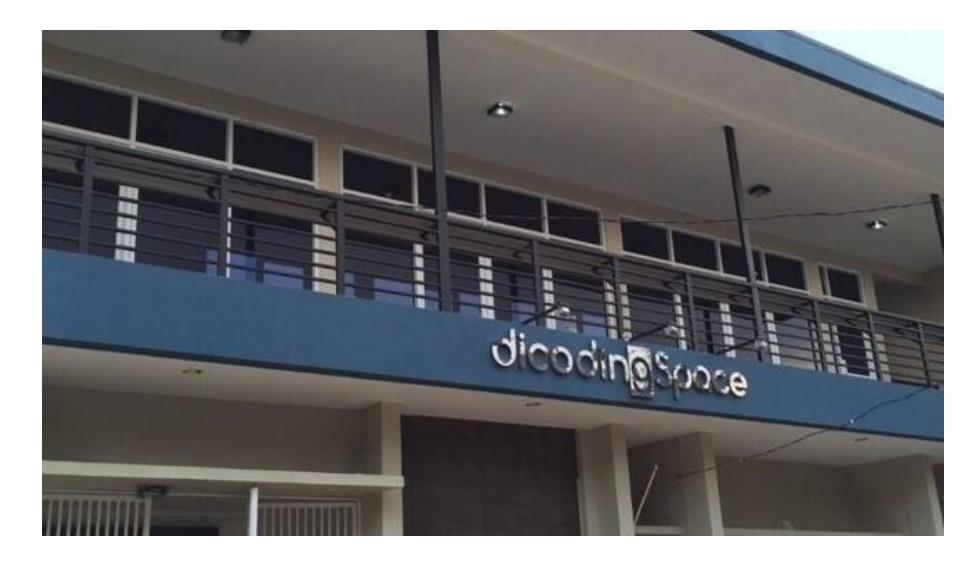

Gambar 2.1 PT Presentologics (Dicoding Indonesia)

## <span id="page-17-3"></span><span id="page-17-0"></span>**2.2 Identitas Perusahaan**

Nama Instansi : PT Presentologics (Dicoding Indonesia)

Alamat : Jl. Batik Kumeli No.50, Sukaluyu, Kec. Cibeunying Kaler, Kota Bandung Jawa Barat 40123 Website : https:/[/www.dicoding.com](http://www.dicoding.com/) Email : [info@dicoding.com](mailto:info@dicoding.com)

### <span id="page-17-1"></span>**2.3 Visi Perusahaan**

Dalam visinya, Dicoding adalah menjadi *platform* edukasi teknologi terdepan yang mendorong akses literasi digital yang lebih luas untuk semua.

# <span id="page-17-2"></span>**2.4 Misi Perusahaan**

Dicoding memiliki misi untuk mengakselerasi transisi Indonesia menuju dunia digital melalui Pendidikan teknologi yang mentransformasikan kehidupan.

#### <span id="page-18-0"></span>**2.5 Struktur Organisasi**

Struktur organisasi merupakan sebuah garis penugasan formal yang menunjukkan alur tugas dan tanggung jawab setiap anggota perusahaan, perusahaan serta hubungan antar pihak dalam organisasi yang bekerja sama untuk mencapai suatu tujuan organisasi dari PT Presentologics.

<span id="page-18-1"></span>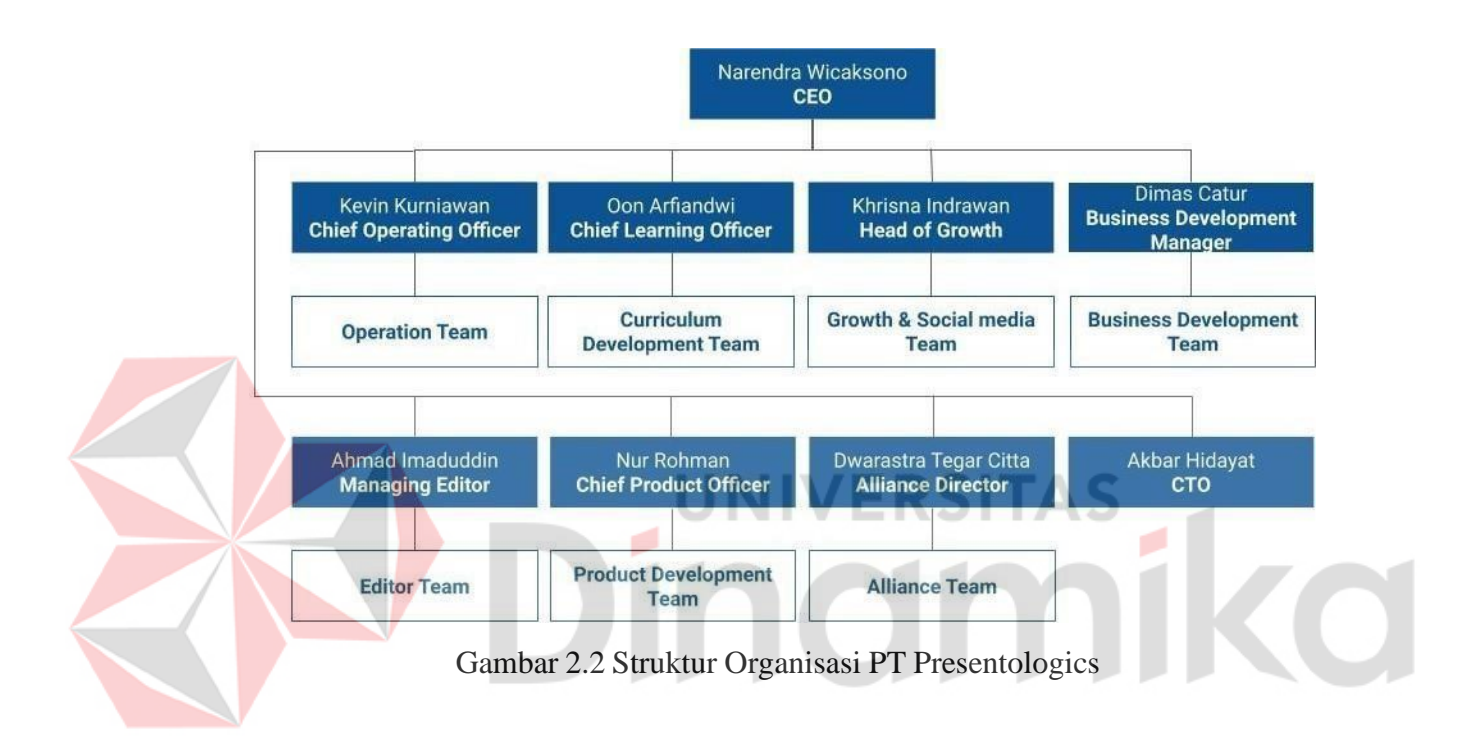

#### **BAB III**

#### **LANDASAN TEORI**

#### <span id="page-19-1"></span><span id="page-19-0"></span>*3.1 Website*

*Website* Menurut Rahmadi (2013:1) "*website* adalah sejumlah halaman web yang memiliki topik saling terkait, terkadang disertai pula dengan berkasberkas gambar, video atau jenis-jenis berkas lainnya." Sedangkan menurut Ippho Santoso dalam Rahmadi (2013:1) "membagi *website* menjadi golongan kanan dan golongan kiri." Dalam *website* dikenal dengan sebutan *website* dinamis dan *website* statis, yaitu:

a. *Website* Statis, *website* statis adalah yang mempunyai halaman konten yang tidak berubah-ubah. NIVERSIT/

b. *Website* Dinamis, *website* dinamis adalah *website* yang secara struktur ditujukan untuk *update* sesering mungkin.

# <span id="page-19-2"></span>*3.2* **HTML (***Hypertext Markup Language***)**

*Hypertext Markup Language* (HTML) merupakan bahasa dasar pembuatan web. HTML menggunakan tanda (*mark*), untuk menandai bagian-bagian dari text. HTML disebut sebagai bahasa dasar, karena dalam membuat web, jika hanya menggunakan HTML maka tampilan web terasa hambar (Rerung, 2018:18).

#### <span id="page-19-3"></span>*3.3* **CSS (***Cascading Style Sheet***)**

Menurut Sibero (2013:112) mendefinisikan bahwa "*Cascading Style Sheets* memiliki arti gaya menata halaman bertingkat, yang berarti setiap satu elemen yang telah di format, dan memiliki anak dan telah di format, maka anak dari elemen tersebut secara otomatis mengikuti format elemen induknya". *Cascading Style Sheet* (CSS) merupakan bahasa pemrograman yang berfungsi untuk mempercantik tampilan web (Solichin, 2016:10).

#### <span id="page-20-0"></span>*3.4 Javascript*

*Javascript* berfokus pada proses pengolahan data di sisi *client* dan menyajikan komponen web yang lebih interaktif serta berfungsi untuk menambah fungsionalitas dan kenyamanan halaman web (Solichin, 2016:11). Menurut Sibero (2013:150) mengatakan bahwa "*Javascript* adalah suatu bahasa pemrograman yang di kembangkan untuk dapat berjalan pada web *browser*".

UNIVERSITAS

# <span id="page-20-1"></span>*3.5* **RESTful API**

# RESTful API adalah sebuah web *service* yang diimplementasikan dengan menggunakan HTTP dan prinsip REST (*Representational State Transfer*), dan sumber dayanya tersimpan di penyimpanan data. Web *service* ini digunakan sebagai media pertukaran data antara sisi klien dengan sisi server yang menyimpanbasis data. Klien dapat mengirimkan permintaan dan server akan memproses permintaan tersebut (seperti permintaan membuat, menerima, merubah, dan menghapus sumber daya). Setelah server selesai melakukan pemrosesan permintaan, server akan mengirimkan respon menuju klien sebagai hasil dariselesainya sebuah aksi. Format data yang dihasilkan dapat berupa *xml* atau *json*. Kedua format ini sangat umum digunakan dalam bidang pertukaran data dan didukung oleh banyak bahasa pemrograman. Format ini sangat ringan dan terbukti lebih hemat penggunaan memori saat melakukan pertukaran data. Aplikasi klien

hanya perlu membaca format ini sehingga dapat diolah kembali untuk digunakan.

#### <span id="page-21-0"></span>*3.6 Progressive Web Apps*

Teknologi aplikasi web saat ini sudah banyak mengalami perubahan fungsi. Awal mula perkembangan teknologi web dimulai dari web 1.0 yang diperkenalkan tahun 1990 dimana masih bersifat statis hingga menjadi aplikasi web yang dapat menangani masalah pengecekan status baterai, penggunaan mode *offline*, hingga *speech recognition*. Salah satu teknologi yang tengah banyak diperhatikan saat ini adalah teknologi *Progressive Web Apps* (PWA). *Progressive Web Apps* (PWA) adalah isitilah aplikasi berbasis web yang memanfaatkan fitur perambanan modern agar tampil seperti aplikasi *native*. PWA digambarkan sebagai penengah antara aplikasi *native* dan *hybrid* dengan berbagai rekomendasi yang tidak spesifik pada desain aplikasi web untuk perangkat *mobile*, seperti preferensi HTTPS melalui HTTP dan desain yang responsive.

Pada dasarnya teknologi *Progressive Web Apps* (PWA) bekerja layaknya aplikasi berbasis web pada biasanya, yang membedakan PWA dengan aplikasi *website* lainnya adalah PWA yang bekerja dengan konektivitas yang independen. Artinya, aplikasi *Progressive Web Apps* dapat bekerja pada jaringan yang lemah atau dalam keadaan *offline* dengan adanya *service worker*. Dan selain mampu berjalan dalam keadaan *offline*, *Progressive Web Apps* juga menggunakan teknologi instant loading yang membuat aplikasi *website* tersebut berjalan dengan cepat, *screenhome* dimana aplikasi *website* tersebut dapat dijadikan icon pada desktop atau *homescreen*.

#### <span id="page-22-0"></span>*3.7 Service Worker*

Salah satu Konsep yang dibangun oleh PWA adalah *Service Worker*. *Service worker* adalah script yang berjalan di belakang *browser* pengguna. *Service Worker* tidak membutuhkan sebuah halaman ataupun interaksi dari pengguna untuk menjalankan tugasnya, dengan begitu *service worker* akan terus berjalan walaupun halaman web tidak terbuka. *Service Worker* adalah script yang berjalan di latar belakang *browser* pengguna, yang tidak memerlukan halaman web atau interaksi dari pengguna. *Service worker* pada dasarnya adalah berkas *JavaScript* yang berjalan pada *thread* yang berbeda dengan *main thread browser*, menangani network request, caching, dan mengembalikan *resource* dari *cache*, dan bisa mengirim *push message*. *Service worker* bekerja sebagai pengatur event *fetch* dari *browser*, lalu *service worker* memutuskan apakah *request* akan ditersukan ke server atau ke *cache* berdasarkan kondisi jaringan *online* atau *offline* (Gaunt, 2019).

#### <span id="page-22-1"></span>*3.8 IndexedDB*

*IndexedDB* adalah system basis data transaksional seperti RDMS berbasis SQL. Namun, tidak seperti RDBMS berbasis SQL yang menggunakan tabel kolom tetap, *IndexedDB* adalah *database* berorientasi objek berbasis *JavaScript*. *IndexedDB* memungkinkan penyimpanan dan pengambilan objek yang diindeks dengan *key*, objek apa pun yang didukung oleh algoritma klon terstruktur dapat disimpan. Yang diperlukan ialah menentukan skema *database*, membuka koneksi ke *database*, dan kemudian mengambil dan memperbarui data dalam serangkaian transaksi. IndexedDB adalah cara untuk terus menyimpan data di dalam *browser* pengguna. Karena memungkinkan untuk membuat aplikasi web dengan kemampuan *query* yang kaya terlepas dari ketersediaan jaringan, aplikasi ini dapat

berfungsi baik *online* maupun *offline*. *IndexedDB* sendiri memiliki kapasitas yang berbeda untuk setiap browsernya, diantaranya yaitu pada *Chrome* menyediakan sebanyak 6% dari *free space memory*, *Mozilla Firefox* menyediakan sebanyak 10% dari *free space memory* dan pada *Internet Explorer* sebanyak 250 *megabyte*.

*IndexedDB* berguna untuk aplikasi yang menyimpan sejumlah besar data (misalnya, katalog DVD di perpustakaan peminjaman) dan aplikasi yang tidak memerlukan konektivitas internet terus-menerus untuk bekerja (misalnya, *client* email, daftar tugas, dan buku catatan) (Walton, 2019).

#### <span id="page-23-0"></span>*3.9 Web Manifest*

*Web Apps Manifest* adalah *file JSON* sederhana yang memberitahu *browser* tentang aplikasi web dan bagaimana aplikasi itu dipasang pada perangkat *mobile* atau desktop. Diperlukan manifes oleh *Chrome* untuk menampilkan permintaan *Add To Home Screen* (A2HS). File manifes mencakup informasi tentang nama aplikasi, ikon yang harus digunakan, start url dimana manifes harus dimulai saat diluncurkan, dan banyak lagi (Gaunt & Kinlan 2019). Saat pengguna menambahkan *website* ke layar beranda, sistem dapat menentukan serangkaian ikon untuk digunakan *browser*. Ikon-ikon ini digunakan di tempat-tempat seperti layar beranda, layar pembuka, dll. Ikon adalah *array* dari objek gambar. Setiap objek harus menyertakan src, *sizes property*, dan tipe gambar.

#### <span id="page-23-1"></span>*3.10 Netlify*

Netlify merupakan salah satu *platform* yang menyediakan layanan *build tools* sekaligus untuk digunakan dalam melakukan *deployment*. *Netlify* juga digunakan untuk mempublish *website* statis secara gratis. Dalam mendeploy

menggunakan *platform Netlify*, *Netlify* juga sudah terintegrasi dengan *platform* programmer *Git Host* popular seperti *Github*, *Gitlab*, dan *Bitbucket*. Setelah selesai melakukan proses *deployment*, maka *website* akan mendapat subdomain .netlify.app sebagai alamat websitenya. Jika ingin mengganti atau mengcustom domain pada *platform Netlify* juga bisa, namun berbayar.

## <span id="page-24-0"></span>*3.11 Waterfall Model*

*Waterfall Model* adalah proses pengembangan perangkat lunak yang dilakukan dengan tahapan atau secara berurutan dan sistematis. *waterfall model* menggunakan beberapa tahapan untuk pengembangan sebuah aplikasi. Ada 5 tahapan pada waterfall model yaitu *requirements definition*, *system* and *design software*, *implementation* and *unit testing*, *integration* testing and *system* testing, *operation* and *maintenance* (Sommerville, 2016).

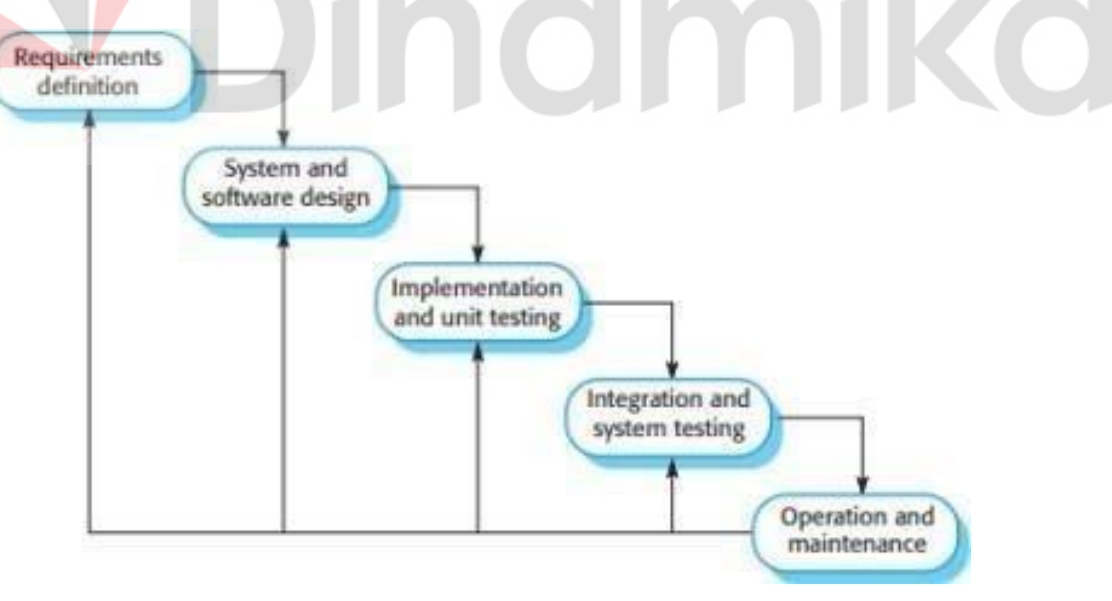

<span id="page-24-1"></span>Gambar 3.1 *Waterfall Model*

#### **BAB IV**

#### **DESKRIPSI PEKERJAAN**

#### <span id="page-25-1"></span><span id="page-25-0"></span>*4.1 Requirement Analysis*

Berdasarkan hasil observasi pada sektor pariwisata yang ada di Indonesia yang terkena dampak buruk sejak pandemi covid-19, terutama lokasi *hidden gem*. maka dibutuhkan sebuah *website* yang mampu untuk mengenalkan lokasi wisata *hidden gem* dan juga memudahkan masyarakat dalam mencari wisata *hidden gem* yaitu aplikasi Gemfinder.

Dalam aplikasi ini dibutuhkan beberapa fitur untuk diaplikasikan pada aplikasi Gemfinder antara lain daftar wisata *hidden gem* dan fitur lain yang dapat membuat pengguna bisa menemukan wisata *hidden gem* yang ada di Indonesia dan dapat merekomendasikan wisata *hidden gem* yang banyak disukai oleh pengguna lain.

#### <span id="page-25-2"></span>**4.1.1 Analisis Kebutuhan Pengguna**

Analisis kebutuhan pengguna digunakan untuk menganalisis pengguna yang menggunakan aplikasi ini. *User* pada aplikasi Gemfinder digunakan hanya untuk *visitor* sebagai pengunjung website Gemfinder, pengunjung tersebut dapat melakukan aktivitas sebagai berikut:

- a. Pengguna dapat melihat wisata *hidden gem*.
- b. Pengguna dapat melihat daftar wisata *hidden gem*.
- c. Pengguna dapat melihat deatil wisata *hidden gem*.

#### <span id="page-26-0"></span>*4.2 System and Software Design*

Pada tahapan ini dilakukan untuk merancang sistem yang akan digunakan agar alur proses bisnis yang dijalankan dapat sesuai dengan *website* yang dibuat. Tahapan ini digunakan dalam merancang *system* dan mendesain *software* agar dapat berjalan dengan baik.

## <span id="page-26-1"></span>*4.2.1 Use Case Diagram*

Berikut ini adalah gambar *use case diagram* pada aplikasi Gemfinder.

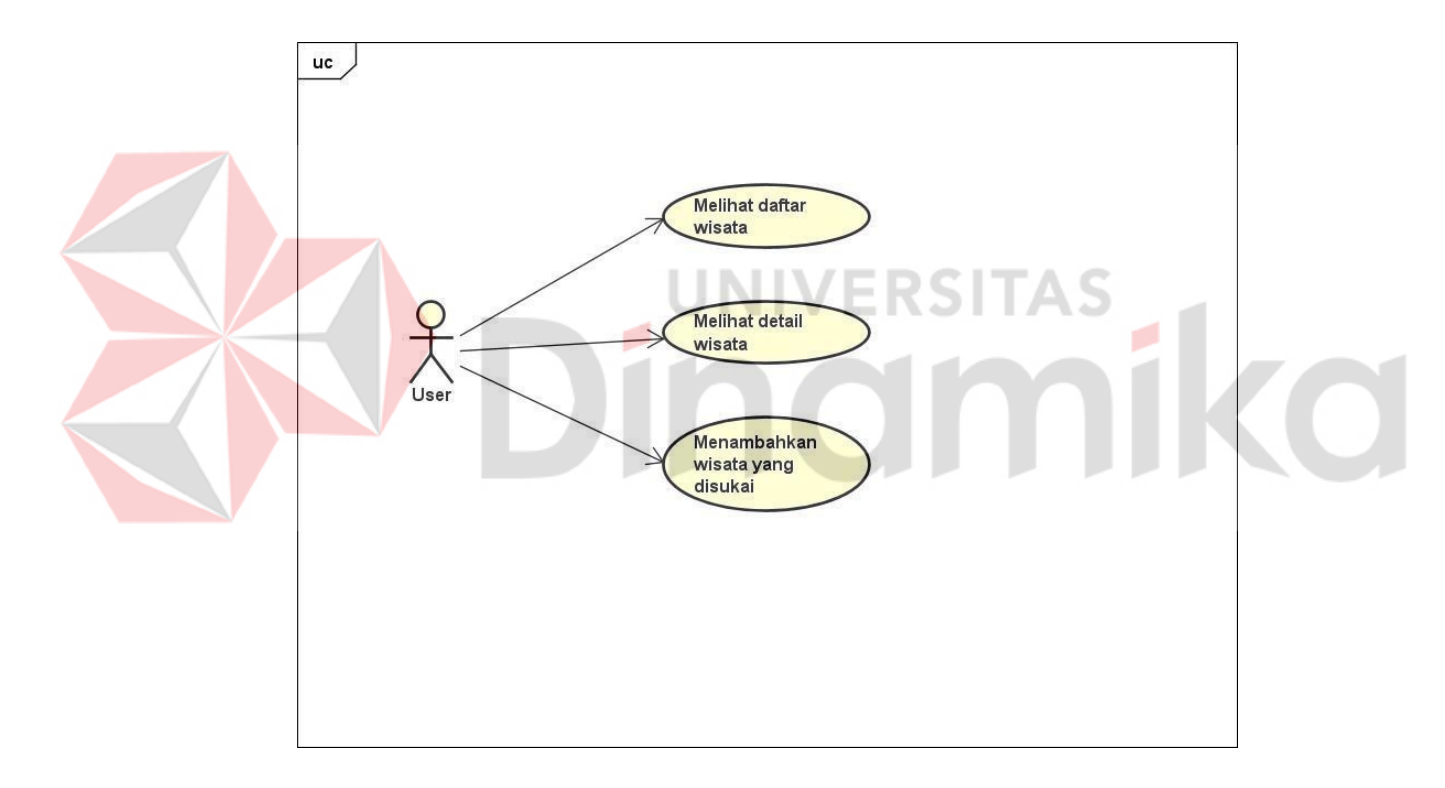

Gambar 4.2 *Use Case Diagram* Aplikasi Gemfinder

<span id="page-26-2"></span>Pada gambar 4.1 aktor *user* dapat melihat daftar wista *hidden gem*, melihat detail wisata *hidden gem*, dan menambahkan wisata *hidden gem* yang disukai ke fitur *wishlist*.

## <span id="page-27-0"></span>**A. Melihat Daftar Wisata**

Berikut ini adalah aktivitas yang dilakukan oleh *user* untuk melihat daftar wisata. Pada gambar 4.2 adalah *Activity Diagram* Melihat Daftar Wisata.

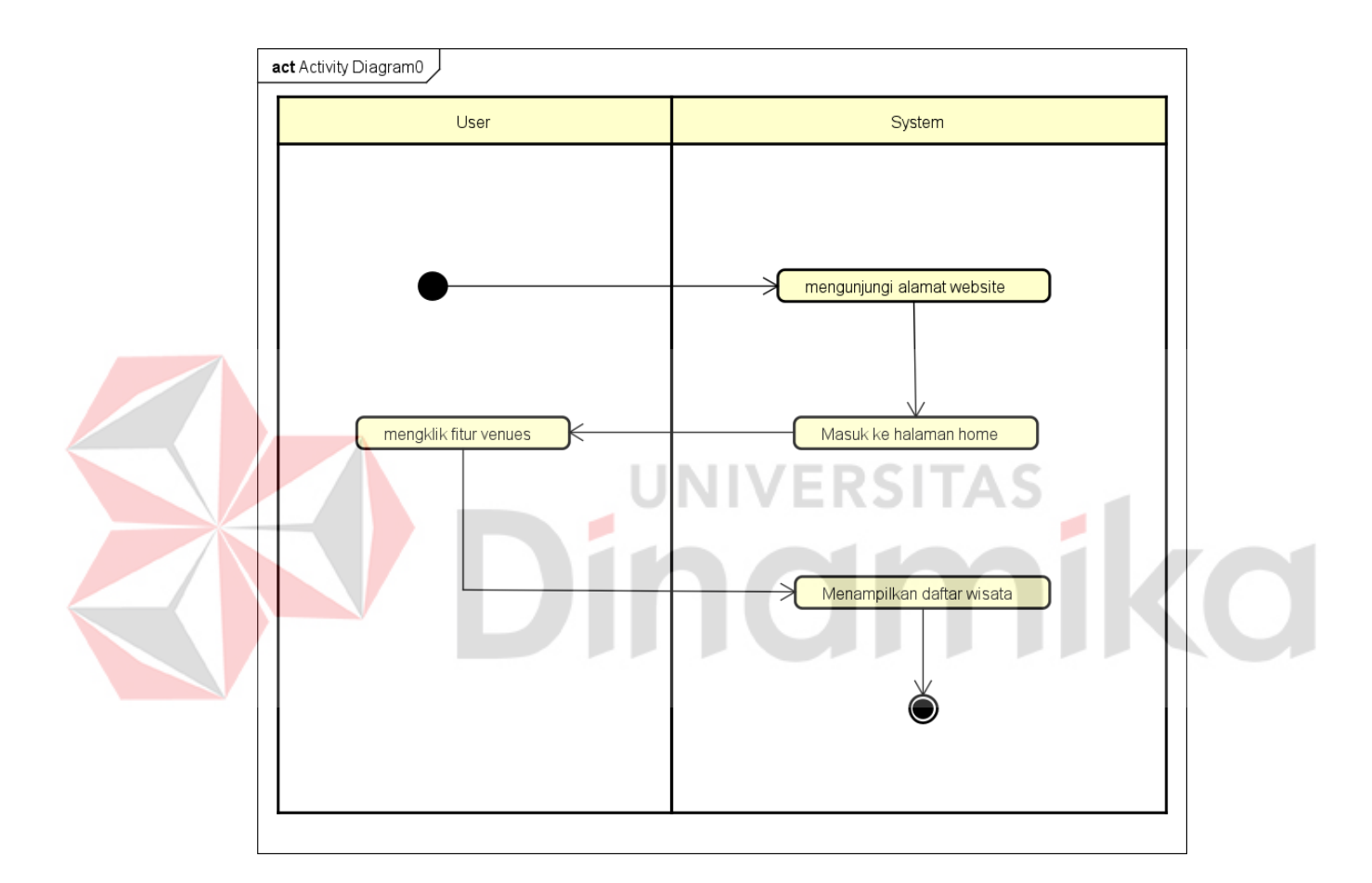

Gambar 4.3 *Activity Diagram* Melihat daftar wisata

<span id="page-27-1"></span>Pada gambar 4.2 menjelaskan proses untuk melihat daftar wisata *hidden gem* yang ada di aplikasi Gemfinder. Dari *Activity Diagram* diatas menjelaskan langkah-langkah dalam daftar wisata.

<span id="page-28-0"></span>

| Nama Fungsi          | Melihat daftar wisata                                 |                            |
|----------------------|-------------------------------------------------------|----------------------------|
| Pengguna             | User                                                  |                            |
| <b>Deskripsi</b>     | Fungsi ini digunakan untuk User dapat melihat daftar  |                            |
|                      | wisata hidden gem                                     |                            |
| <b>Kondisi Awal</b>  | Masuk aplikasi Gemfinder                              |                            |
|                      | <b>Aktor</b>                                          | <b>Sistem</b>              |
|                      | Aktor akan mengunjungi                                |                            |
| <b>Alur Normal</b>   | alamat mebsite, kemudian                              | Sistem akan memunculkan    |
|                      | masuk<br>tampilan<br>pada                             | semua daftar wisata hidden |
|                      | home, lalu user mengklik                              | gem.                       |
|                      | menu venues pada navbar.                              |                            |
| <b>Kondisi Akhir</b> | Pengguna berhasil melihat daftar wisata yang tersedia |                            |
|                      |                                                       |                            |

Tabel 4.1 Tabel Melihat Daftar Wisata

# **B. Melihat Detail Wisata**

Berikut ini adalah aktivitas yang dilakukan oleh *user* untuk melihat detail

wisata. Pada gambar 4.3 adalah *Activity Diagram* Melihat Detail Wisata.

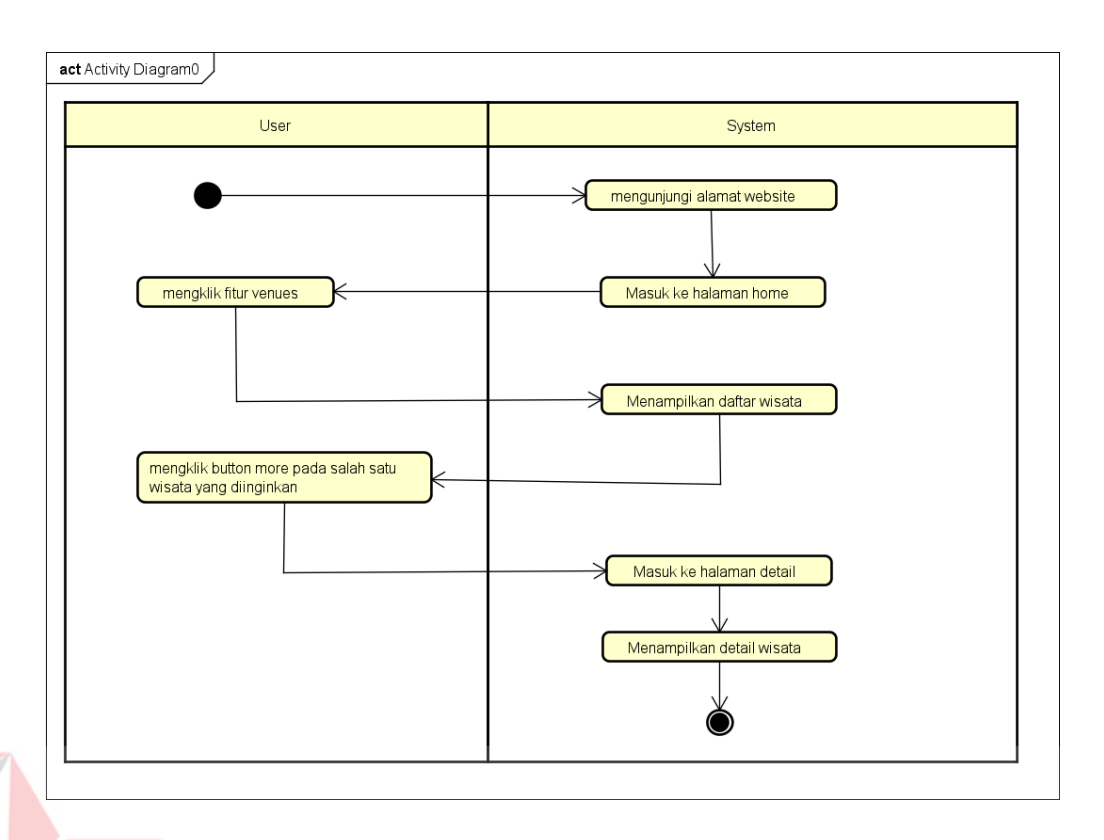

Gambar 4.4 *Activity Diagram* Melihat Detail Wisata EKƏHAƏ мı

ı

<span id="page-29-1"></span>Pada gambar 4.3 menjelaskan proses *user* untuk melihat detail wisaa wisata *hidden gem* yang ada di aplikasi Gemfinder. Dari *Activity Diagram* diatas menjelaskan langkah-langkah dalam melihat detail wisata.

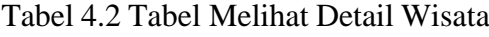

<span id="page-29-0"></span>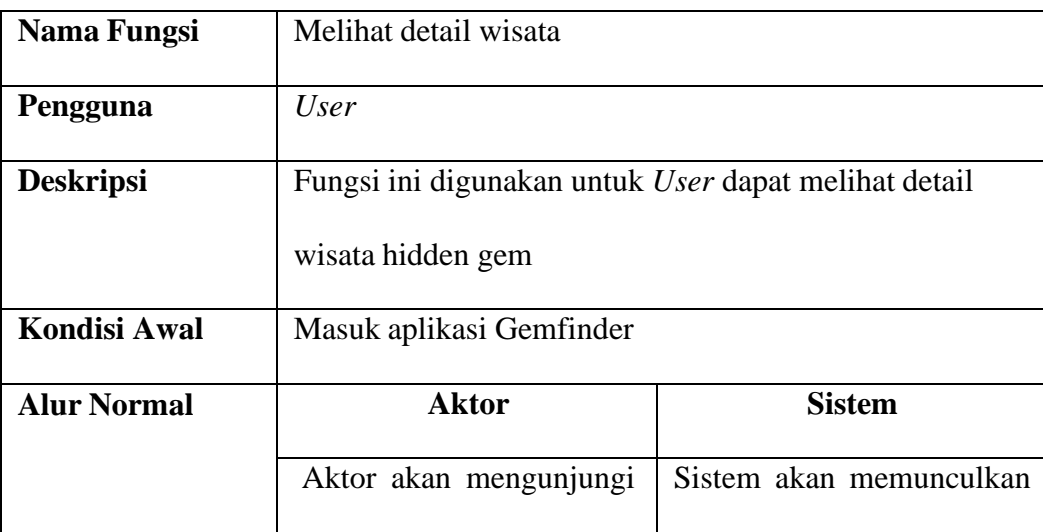

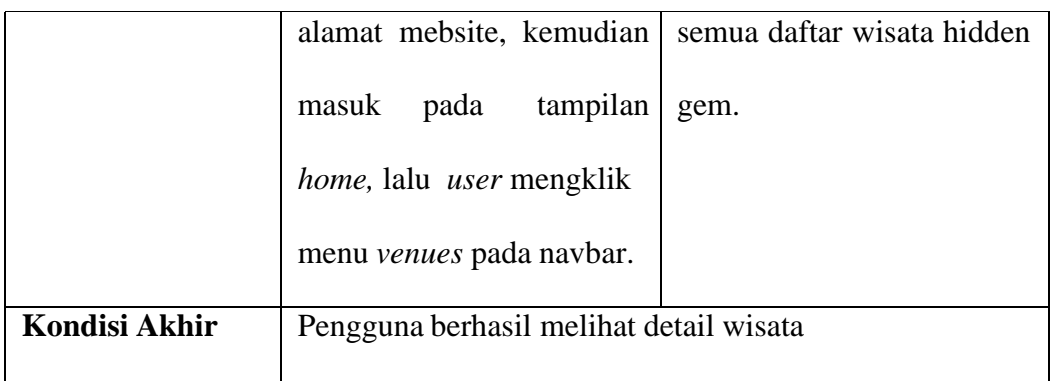

# **C. Menambahkan Wisata yang Disukai**

Berikut ini adalah yang dilakukan oleh *user* untuk menambahkan wisata yang disukai. Pada gambar 4.4 adalah *Activity Diagram* Menambahkan Wisata yang Disukai.

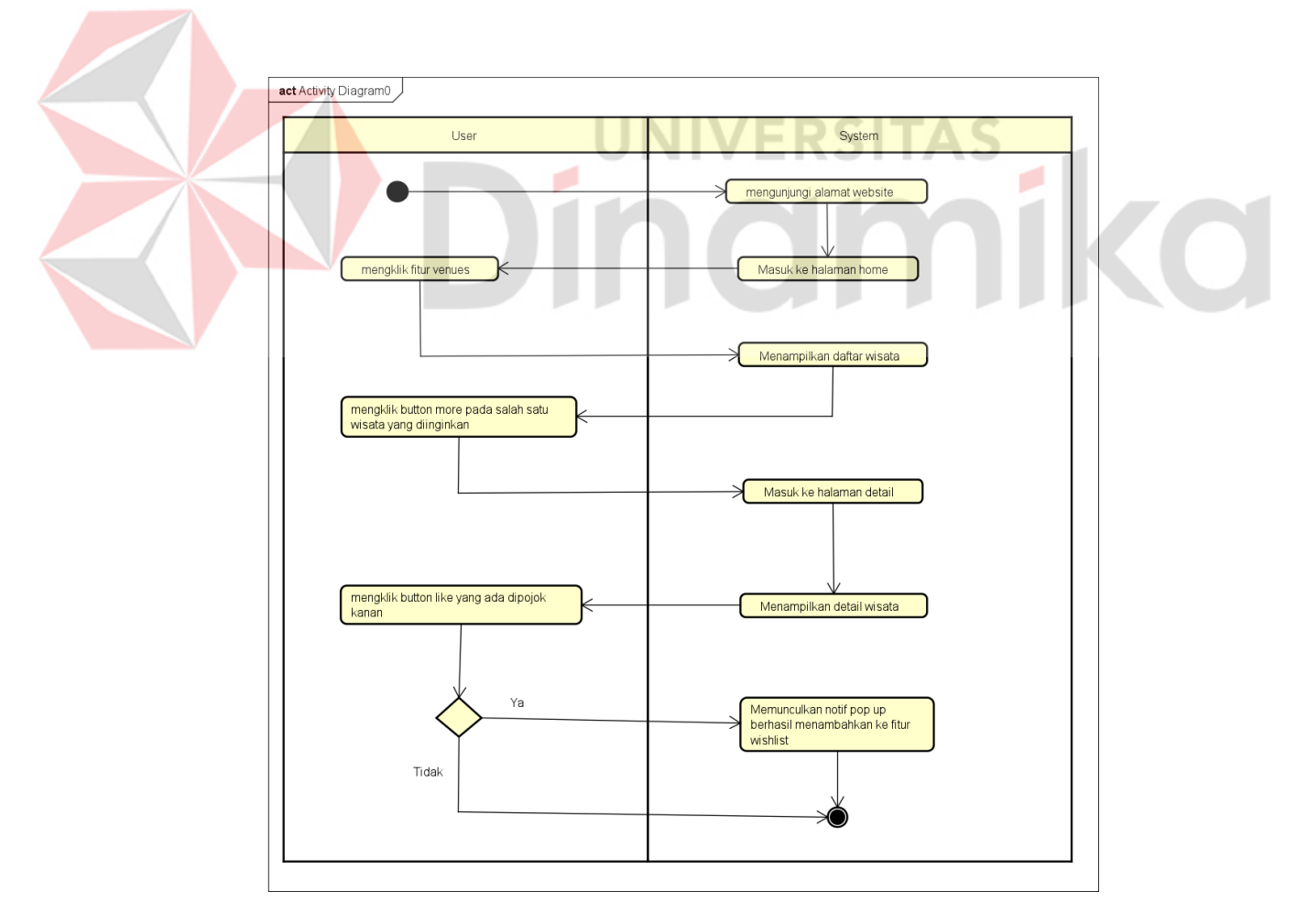

<span id="page-30-0"></span>Gambar 4*.*5 *Activity Diagram* Menambahkan Wisata yang Disukai

Pada gambar 4.4 menjelaskan proses *user* untuk menambahkan wisata *hidden gem* yang disukai pada aplikasi Gemfinder. Pada *Activity Diagram* diatas menjelaskan langkah-langkah dalam menambahkan wisata yang disukai.

## <span id="page-31-0"></span>*4.2.3 Class Diagram*

Pada *class diagram* menggambarkan struktur dari tabel yang digunakan dan hubungan antar tabel. Berikut adalah *class diagram* Pada aplikasi Gemfinder.

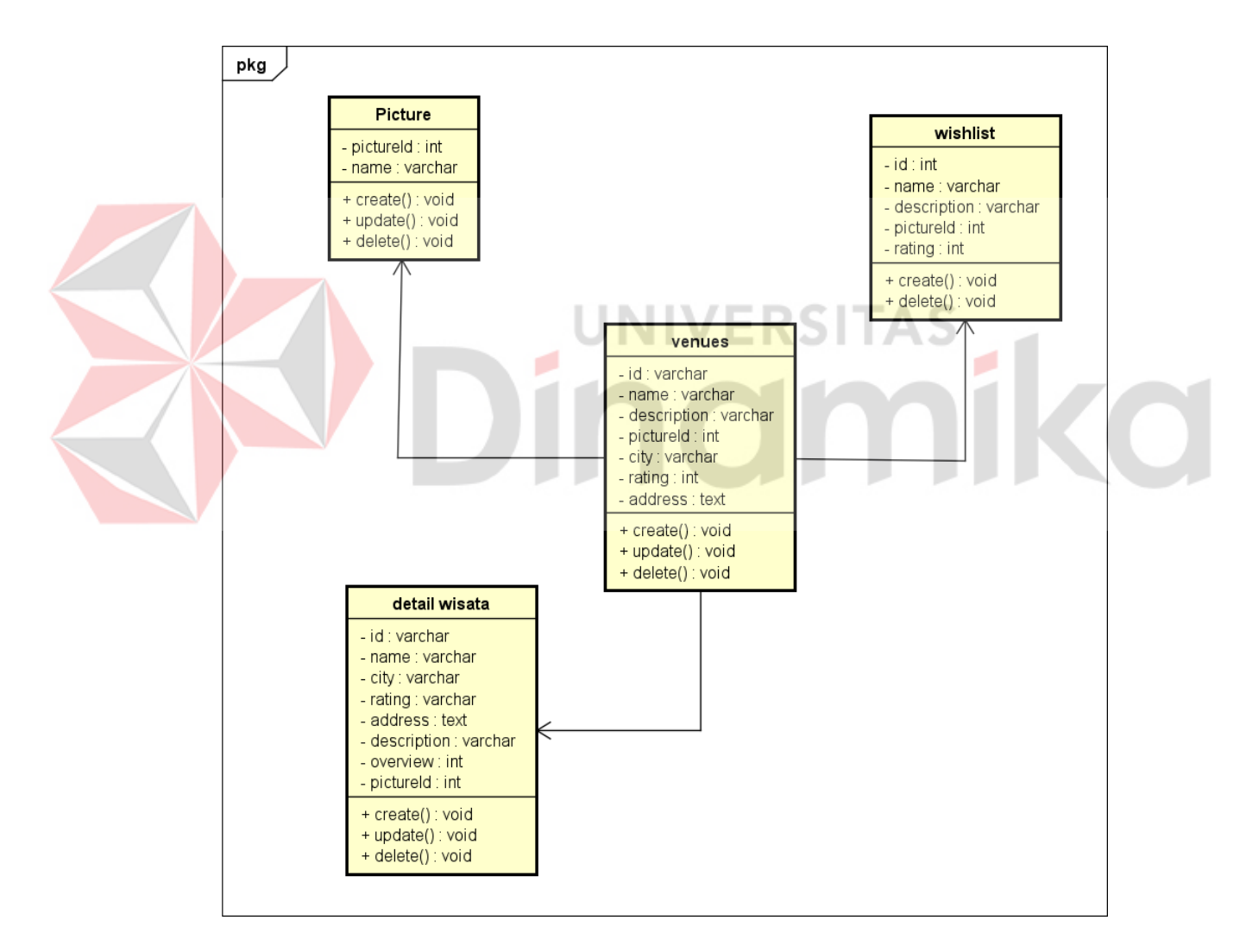

<span id="page-31-1"></span>Gambar 4.6 *Class Diagram*

#### <span id="page-32-0"></span>*4.3 Implementation*

Implementasi pada rancang bangun aplikasi Gemfinder untuk memudahkan masyarakat dalam mencari dan merekomendasikan lokasi wisata *hidden gem* yang ada di wilayah Indonesia.

#### <span id="page-32-1"></span>**4.3.1 Implementasi Website Gemfinder**

Implementasi *Website* Gemfinder menjelaskan mengenai fungsi atau fitur yang dapat diakses. Berikut implementasi fitur halaman pada *Website* Gemfinder*.*

## *A.* **Halaman** *Home*

Pada halaman *Home* pengguna dapat melihat foto-foto wisata *hidden gem* pada hero dan pengguna juga dapat melihat daftar wisata *hidden gem*. Pada halaman *Home*, pengguna bisa menggunakan fitur skip to content, bagi pengguna tunanetra.

<span id="page-32-2"></span>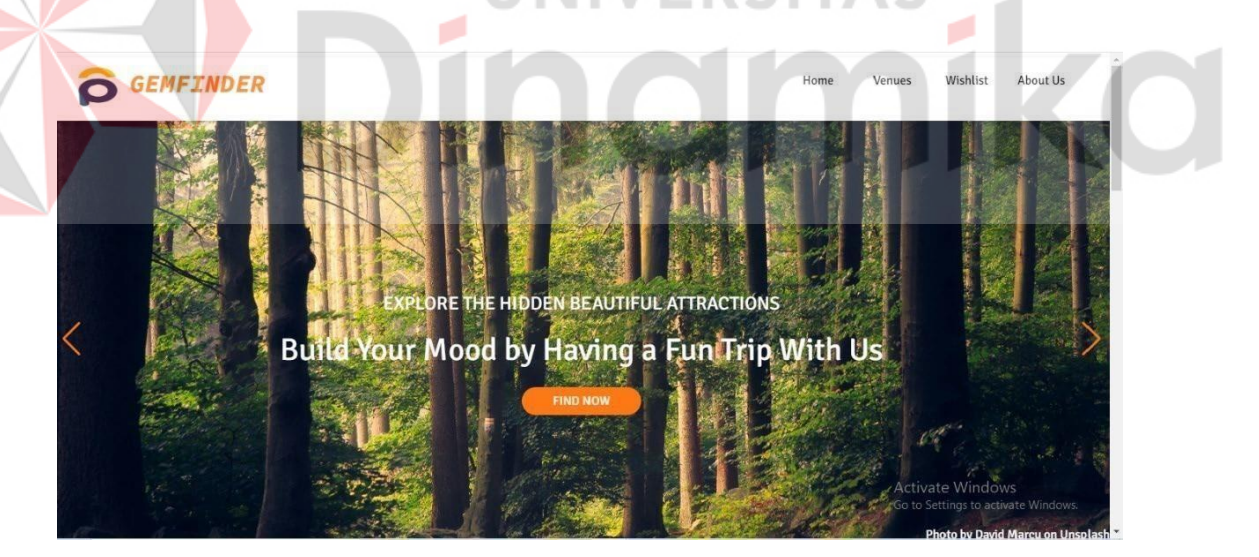

Gambar 4.7 Halaman *Home* Bagian Hero

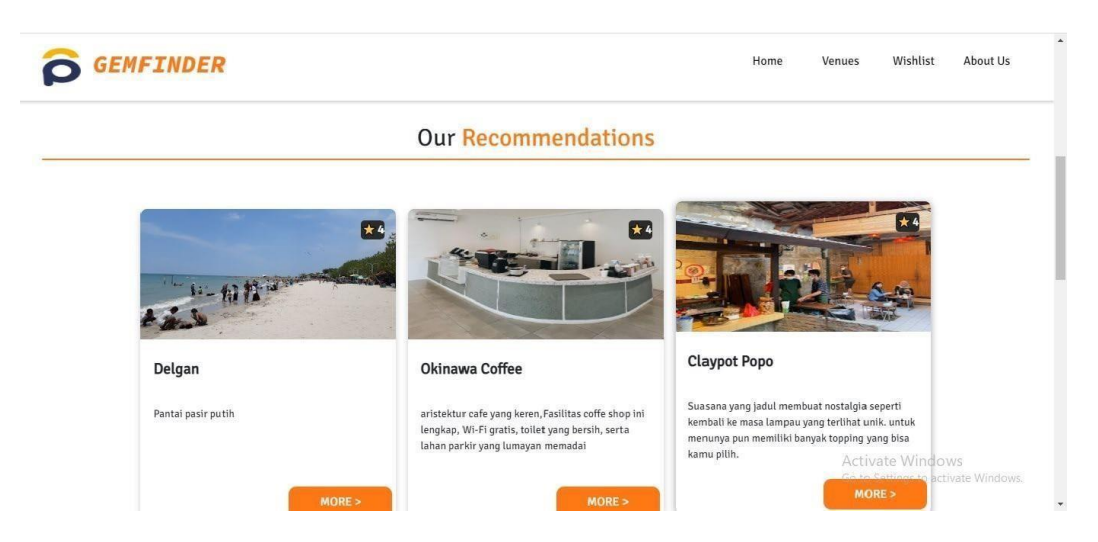

Gambar 4.8 Halaman *Home List* Wisata Hidden Gem

# <span id="page-33-0"></span>*B.* **Halaman Detail**

Pada halaman Detail pengguna dapat melihat informasi lengkap mengenai wisata *hidden gem* tersebut. Mulai dari nama wisata, kota, rating, alamat, deskripsi, *overview*, dan juga pengguna bisa menambahkan wisata tersebut ke *wishlist* dengan n d mengklik *button like*.

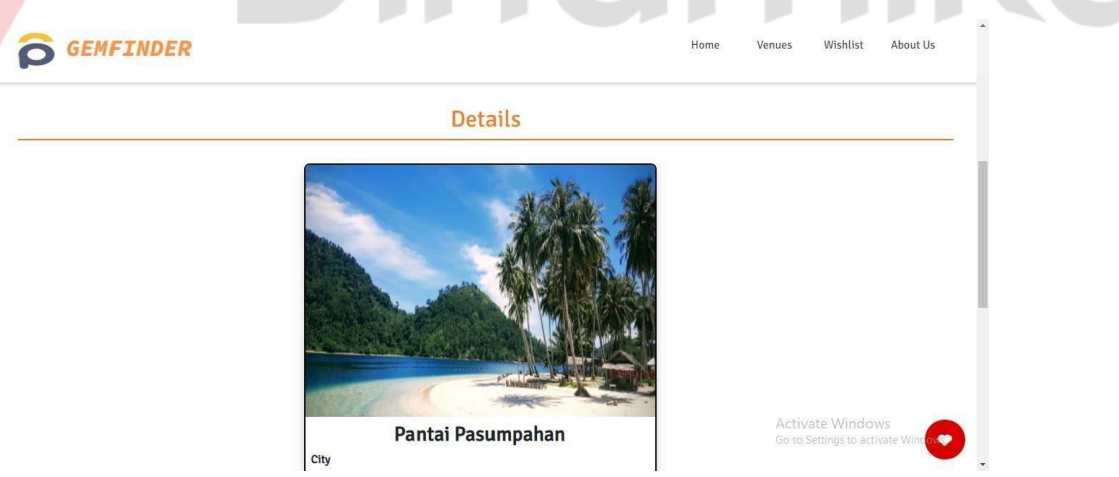

Gambar 4.9 Halaman Detail Wisata

#### *C.* **Halaman** *Venues*

Pada halaman *Venues* pengguna dapat melihat semua daftar wisata-wisata *hidden gem*. Pada halaman *Venues* pengguna dapat melihat daftar wisata mulai dari foto, rating, nama wisata, dan juga deskripsi singkat.

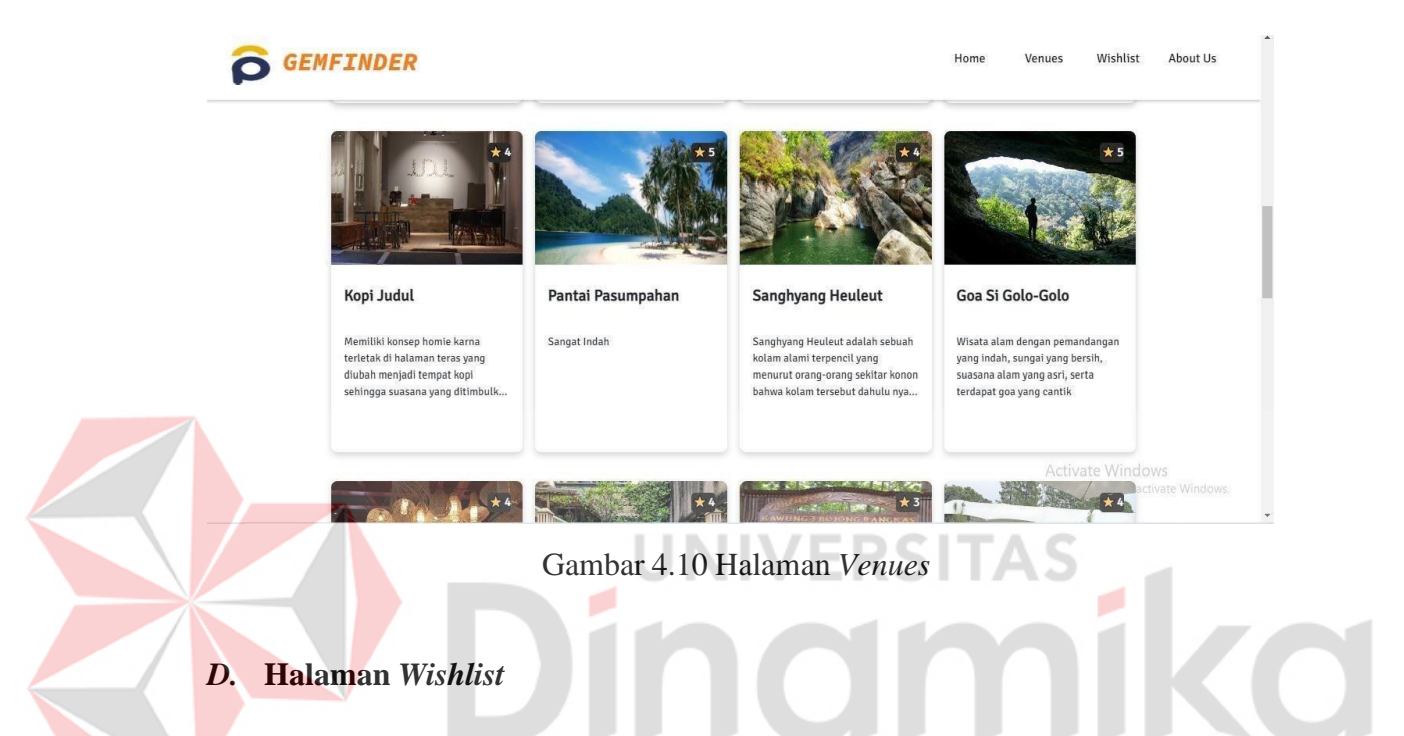

<span id="page-34-0"></span>Pada halaman *Wishlist* pengguna dapat melihat wisata-wisata *hidden gem* yang disukai oleh pengguna lain. Pada halaman *Wishlist* merupakan halaman yang digunakan untuk mengetahui wisata yang disukai oleh pengguna. Namun, jika tidak ada wisata yang disukai oleh pengguna, maka halaman *Wishlist* ini akan kosong.

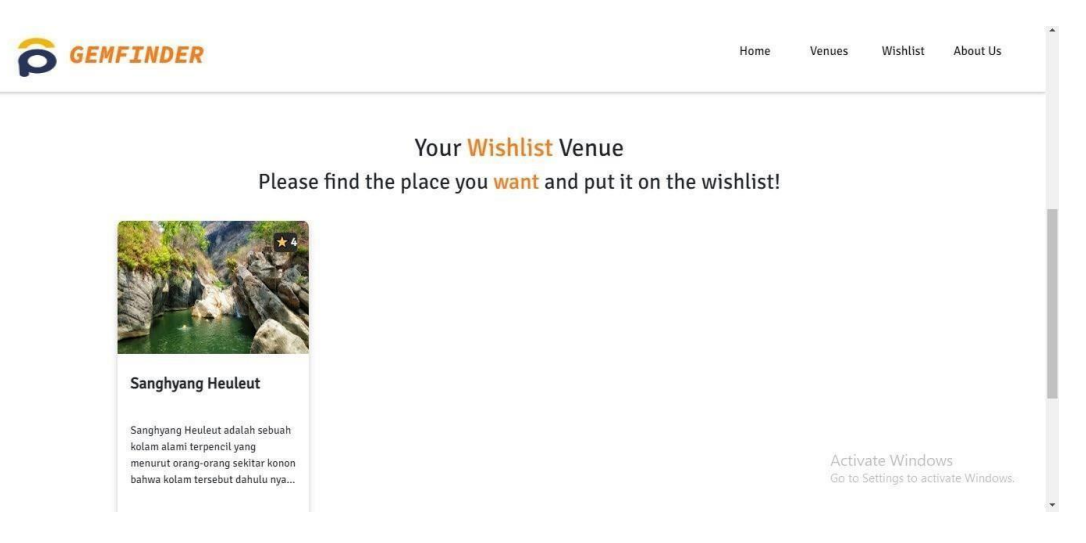

Gambar 4.11 Halaman *Wishlist*

# <span id="page-35-0"></span>*E.* **Halaman** *About Us*

Pada halaman *About Us* pengguna dapat melihat tentang aplikasi dan terdapat bio profil para *developer* aplikasi. Pada halaman *About Us*, pengguna dapat melihat mulai dari deskripsi penjelasan aplikasi, foto profil *developer*, nama lengkap, dll.**O GEMFINDER** Wishlist About Us Venues **About Us GemFinder** Salah satu sektor yang terkena dampak dari pandemi Covid-19 adalah sektor pariwisata, terutama lokasi-lokasi yang termasuk hidden gem. Akibat<br>dampak tersebut, beberapa lokasi wisata atau destinasi memiliki resiko untuk tut **Kelompok CPSG-76** Activate Windows

Gambar 4.24 Halaman *About Us*

# *4.4 System Testing*

Pada testing menggunakan metode *integration testing* dan *end to end testing* untuk memeriksa fungsi atau fitur dari Aplikasi Gemfinder, dapat dilihat pada tabel berikut.

<span id="page-36-0"></span>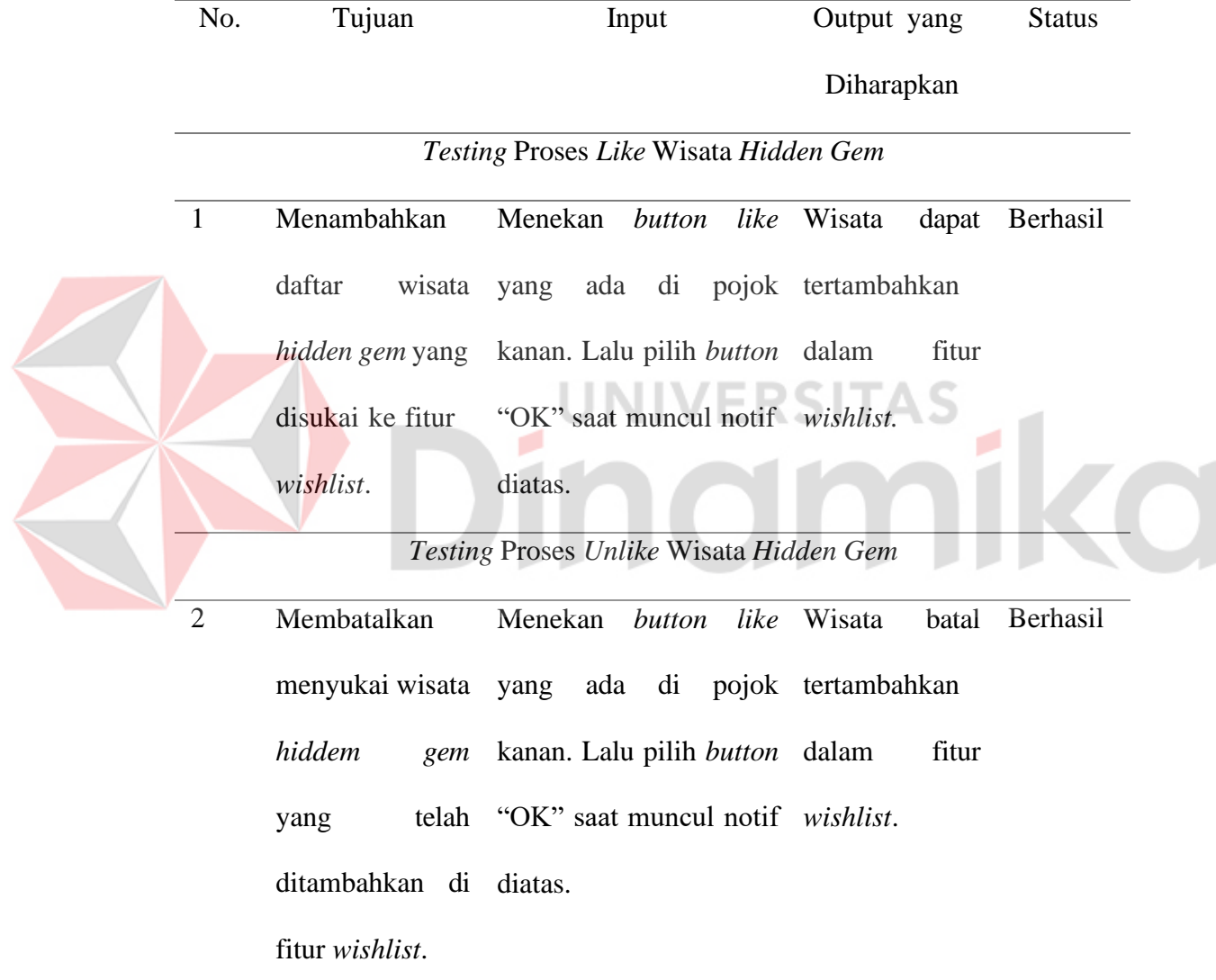

## Tabel 4.3 Tabel Hasil *Testing* dengan *Integration Testing*

<span id="page-37-0"></span>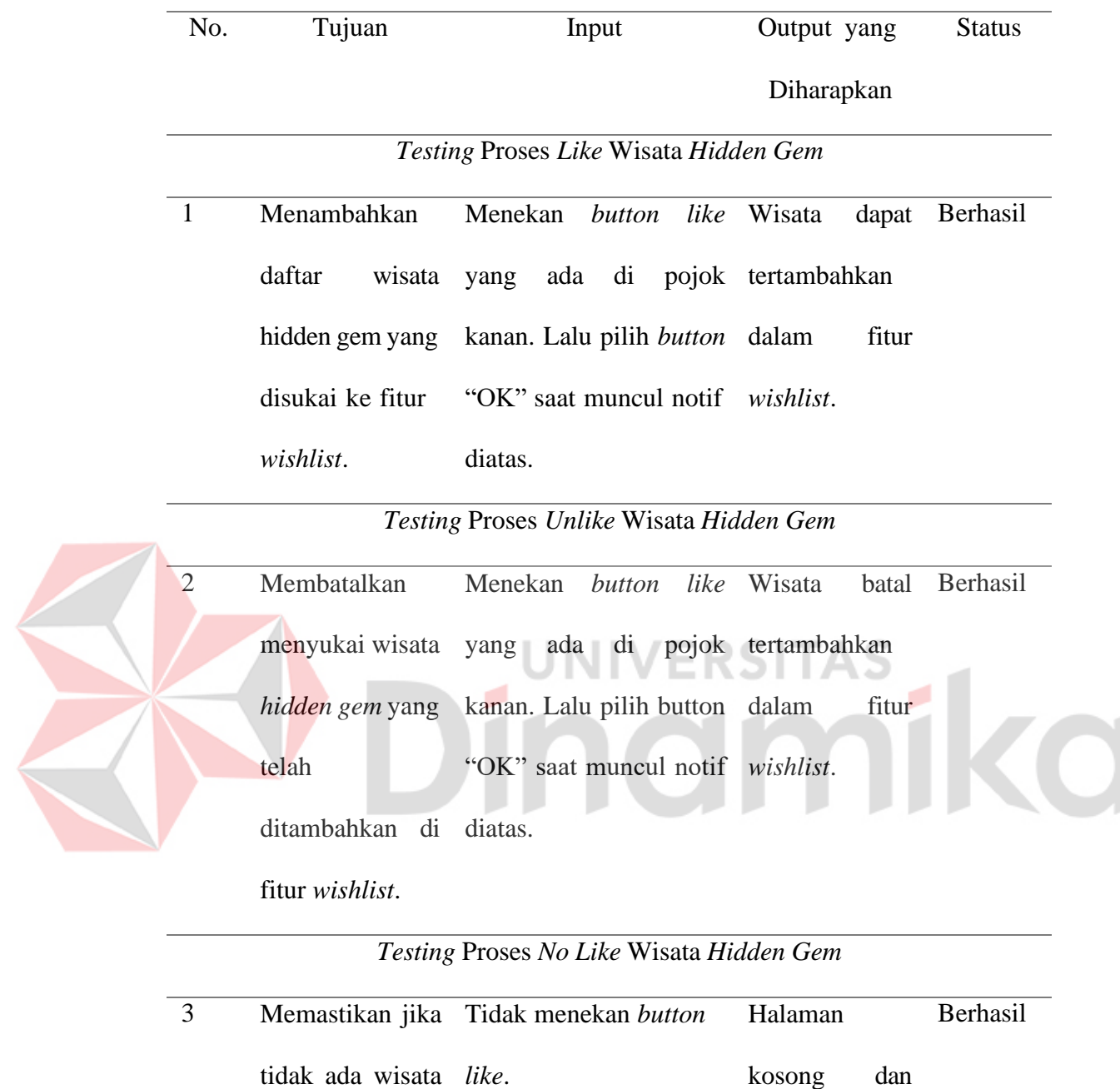

daftar wisata

yang disukai.

*hidden gem* yang

tidak disukai.

Tabel 4.8 Tabel Hasil *Testing* dengan *End to End Testing*

# *4.5 Deployment*

*Deployment* dilakukan sebagai salah satu Langkah terakhir dalam pemgembangan aplikasi, agar aplikasi dapat diakses secara *public*. Pada tahap *deployment* ini, penulis menggunakan tools *netlify* untuk mendeploy aplikasi Gemfinder. Pada Gambar menunjukkan *deployment* aplikasi telah berhasil dilakukan dengan menggunakan layanan dari *Netlify*.

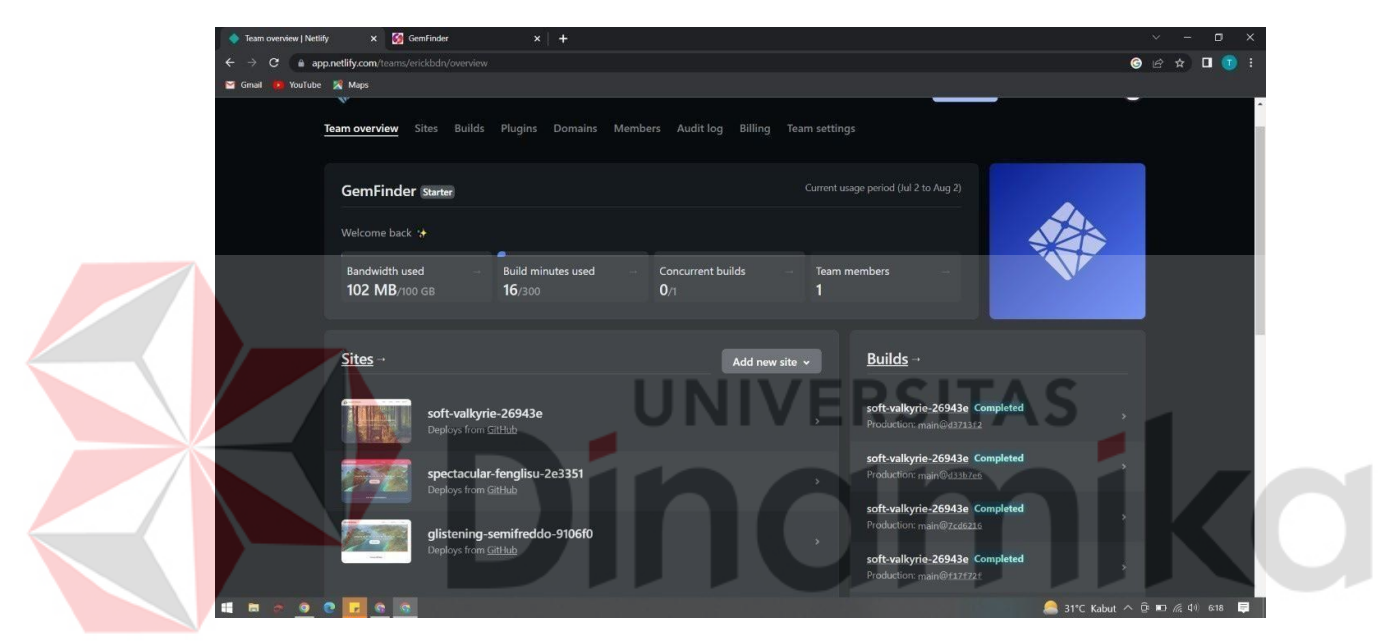

Gambar 4.25 *Netlify Deployment*

## **BAB V**

#### **PENUTUP**

# <span id="page-39-1"></span><span id="page-39-0"></span>**5.1 Kesimpulan**

Pada Rancang Bangun Aplikasi Gemfinder Berbasis Website Pada PT Presentologics diambil beberapa kesimpulan sebagai berikut:

- 1. Aplikasi ini mempermudah untuk menemukan lokasi wisata *hidden gem*.
- 2. Aplikasi ini membantu untuk mengenalkan wisata *hidden gem*.
- 3. Aplikasi ini membantu untuk merekomendasikan wisata *hidden gem* yang banyak disukai pengguna.

#### <span id="page-39-2"></span>**5.2 Saran**

Adapun saran yang dapat digunakan untuk membuat *Website* Gemfinder

agar lebih baik antara lain:

- 1. Menambahkan fitur *add new review* untuk pengguna bisa mengunggah ulasan pada tempat wisata *hidden gem* yang sudah dikunjungi.
- 2. Menambahkan fitur pemesanan tiket wisata untuk memudahkan pengguna jika ingin mengunjungi tempat tersebut.

#### **DAFTAR PUSTAKA**

- <span id="page-40-0"></span>Alexander F.K Sibero. (2013). Web Programing Power Pack. Yokyakarta: mediaKom.
- Dicoding. (2017). *Menjadi Front-End Web Developer Expert*. Retrieved from dicoding.com: https:/[/www.dicoding.com/academies/219/tutorials/9841](http://www.dicoding.com/academies/219/tutorials/9841)
- Gaunt, Matt. (2019). Service Workers: an Introduction. https://developers.google.com/web/fundamentals/primers/serviceworkers/
- Gaunt, Matt dan Kinlan, Paul. 2019. The Web App Manifest. https://developers.google.com/web/fundamentals/web-app-manifest/
- Fikri, N. A. (2020). Rancang Bangun Aplikasi Official Store Berbasis Progressive Web App (Studi Kasus: One Stop Hydroponic Surabaya). *Jurnal Teknik Informatika*, 1-13.
- Muhammad Iqbal Wahyu Pradana, G. K. (2021). Analisis Dampak Covid-19 Terhadap Sektor Pariwisata Di Objek Wisata Goa Pindul Kabupaten Gunungkidul. *Journal of Social Politics and Governance Vol.3 No.2*, 73- 85.
- Mun'im, A. (2022). Penyempurnaan Pengukuran Kontribusi Pariwisata: Alternatif Percepatan Pertumbuhan Ekonomi Indonesia. *Jurnal Kepariwisataan Indonesia 16*, 1-14.
- Nugraha, Y. E. (2021). Dampak Pandemi Covid 19 Pada Unit Usaha Pariwisata Di Kawasan Pesisir Kota Kupang. *Jurnal Industri Pariwisata Vol 3, No. 2*, 134-149.
- Paludi, S. (2022). Setahun Pandemi Covid-19 Dan Dampaknya Terhadap Industri Pariwisata Indonesia. *Jurnal Penelitian Pendidikan dan Ekonomi Volume 19, Issue 01*, 49-60.
- Prasetyo Bella Ramadhanu, A. T. (2021). Rancang Bangun Web Service API Aplikasi Sentralisasi Produk UMKM Pada UPTD PLUT KUMKM Provinsi Lampung. *Jurnal Teknologi dan Sistem Informasi (JTSI) Vol. 2, No. 1*, 59-64.
- Rahmadi, Moch. Luthfi. (2013). Tips Membuat Website tanpa Coding & Langsung Online. Yogyakarta: Andi.

Rerung, R.R. (2018). Pemrograman Web Dasar. Yogyakarta: Deeppublish.

- Solichin, Ahmad. (2016). Pemrograman Web dengan PHP dan MySQL. Jakarta: Budi Luhur.
- Sommerville, I. (2016). Software engineering (10th edition). In *Pearson Education Limited*.
- <span id="page-41-0"></span>Walton, Philip. Storage Offline. (2019). Best Practices for Using IndexedDB. https://developers.google.com/web/fundamentals/instant-and offline/web-storage/indexeddb-best-practices/

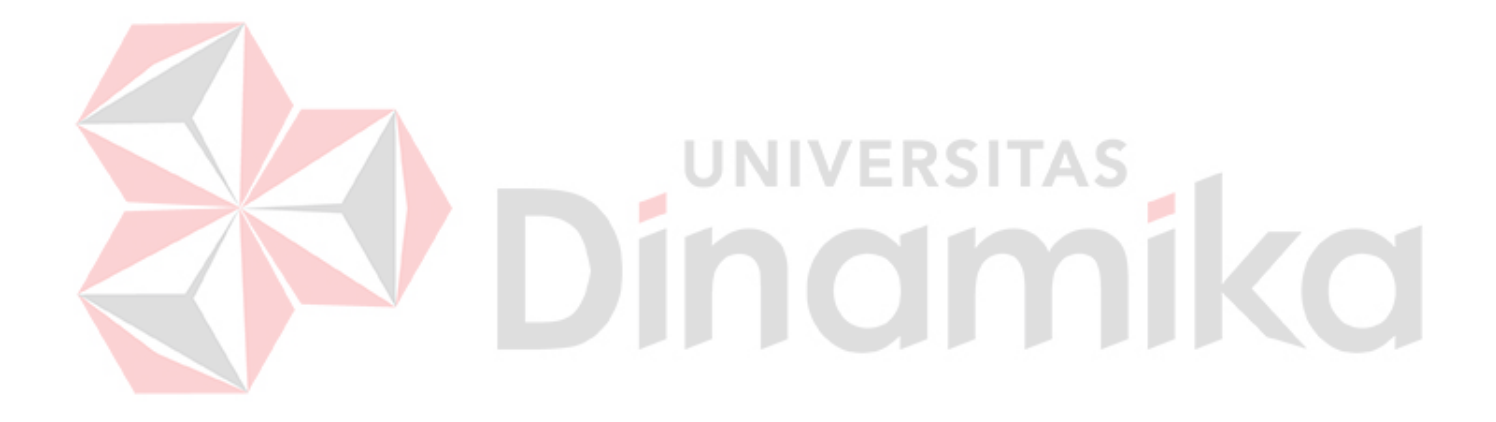